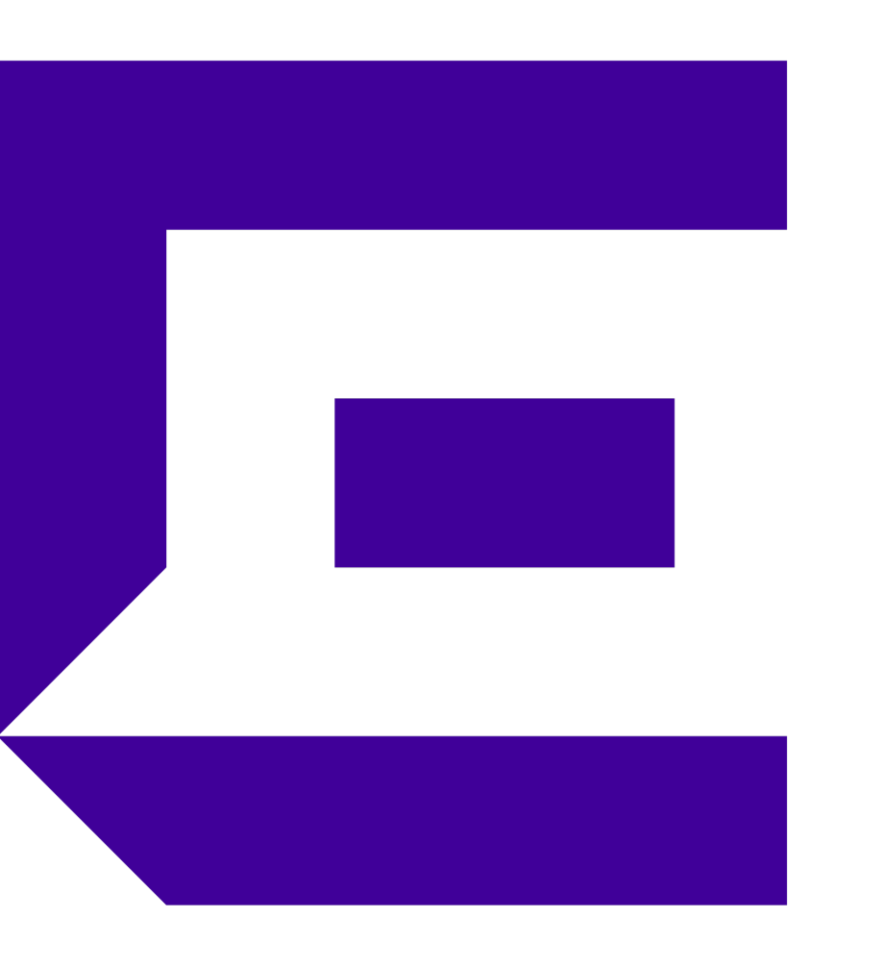

#### Extreme Wireless WiNG Quick Start Guide

Version 4 - 29/09/2017

**Slava Dementyev Corporate Systems Engineer**

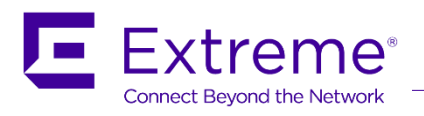

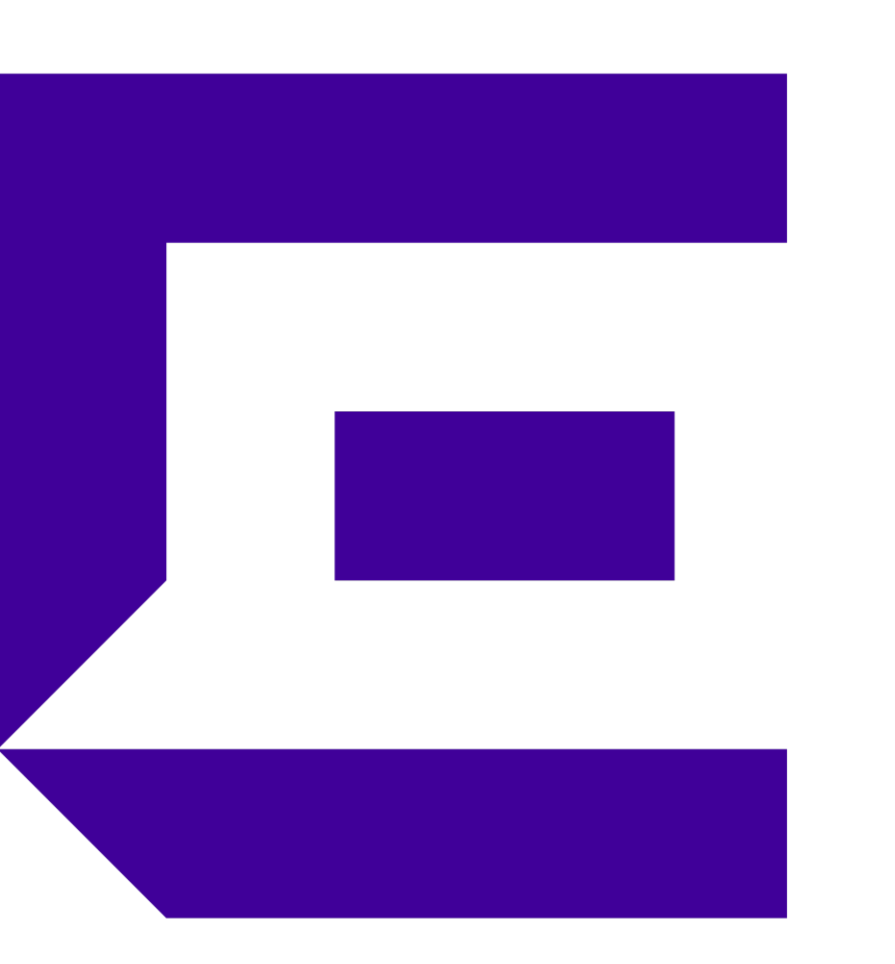

#### Part 1 – What is MiNT? ..or how WiNG devices talk to each other

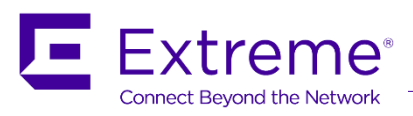

## MiNT Protocol

■ MiNT protocol is the means of communication between WiNG 5 devices

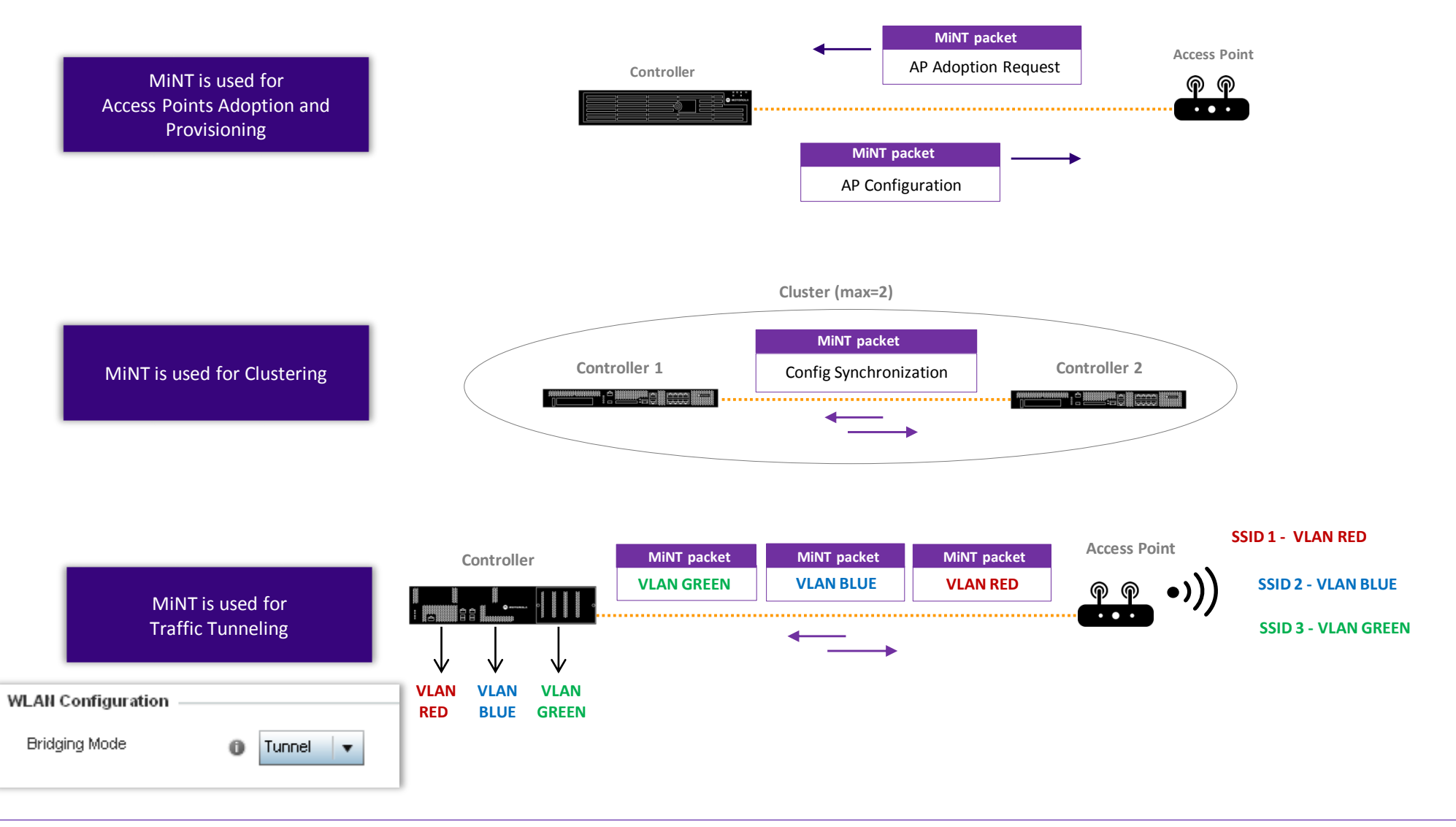

#### MiNT Protocol

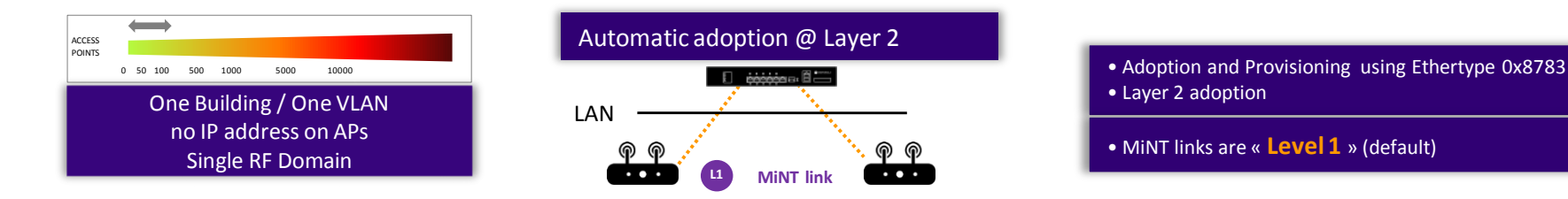

*As a best practice: - for more than 64 Single Radio access points, layer 3 adoption is recommended - for more than 128 Dual / Tri Radio access points, layer 3 adoption is recommended* 

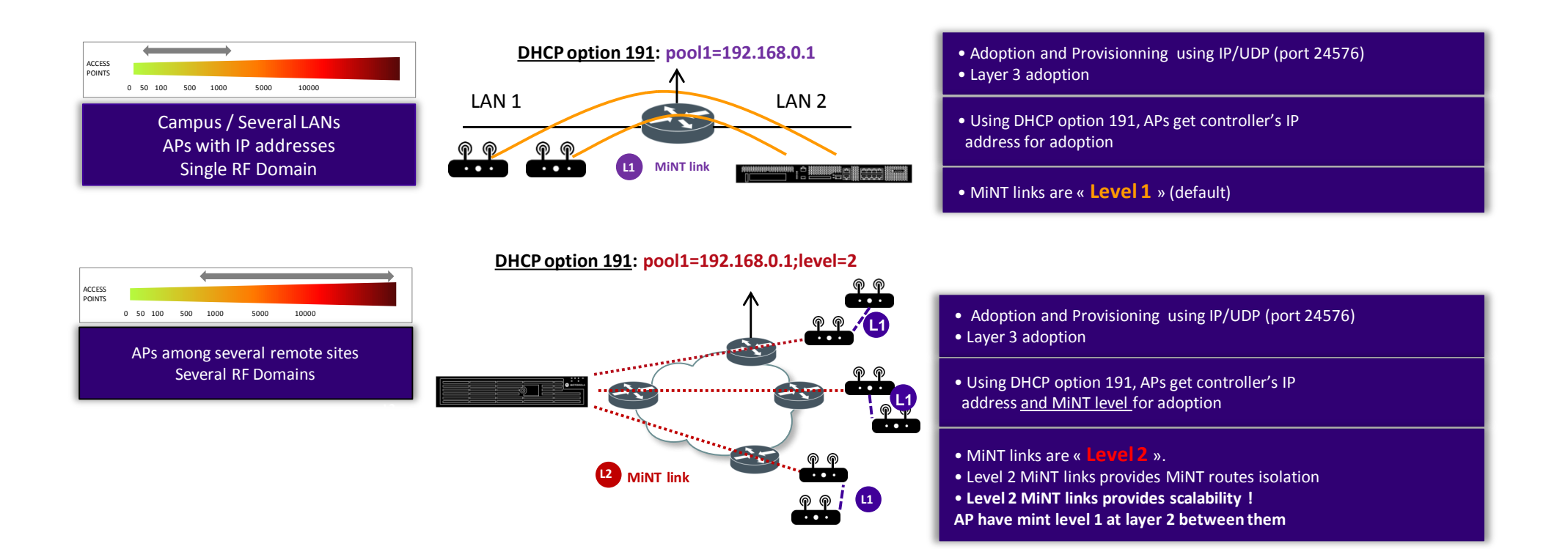

## RF Domains - Introduction

■ RF Domain concept – When do I need to create rf-domains ?

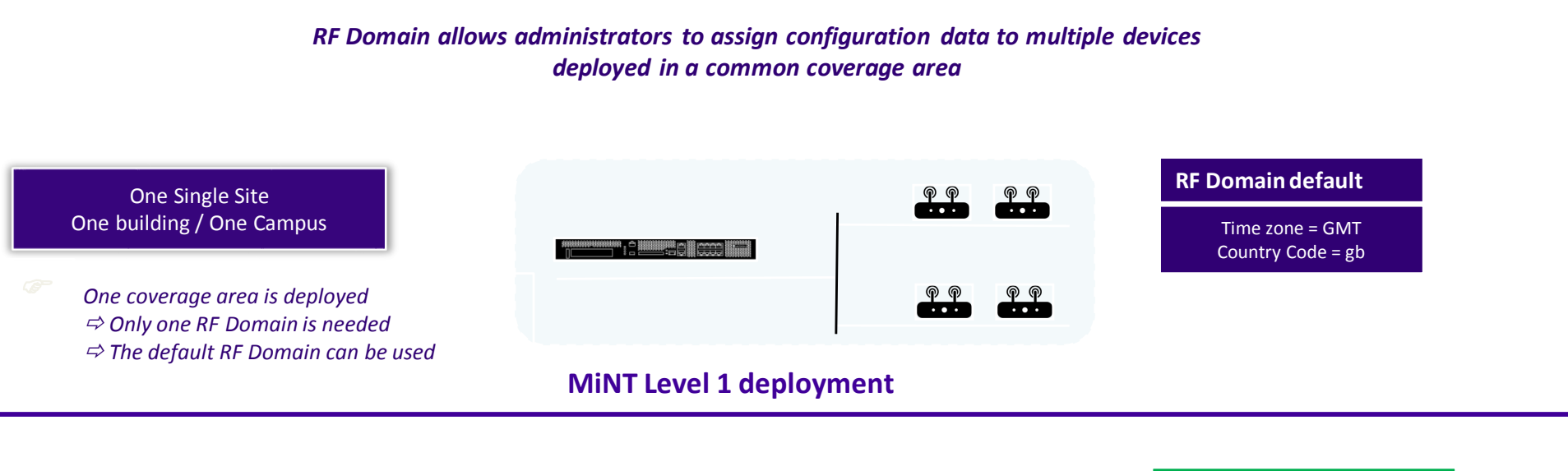

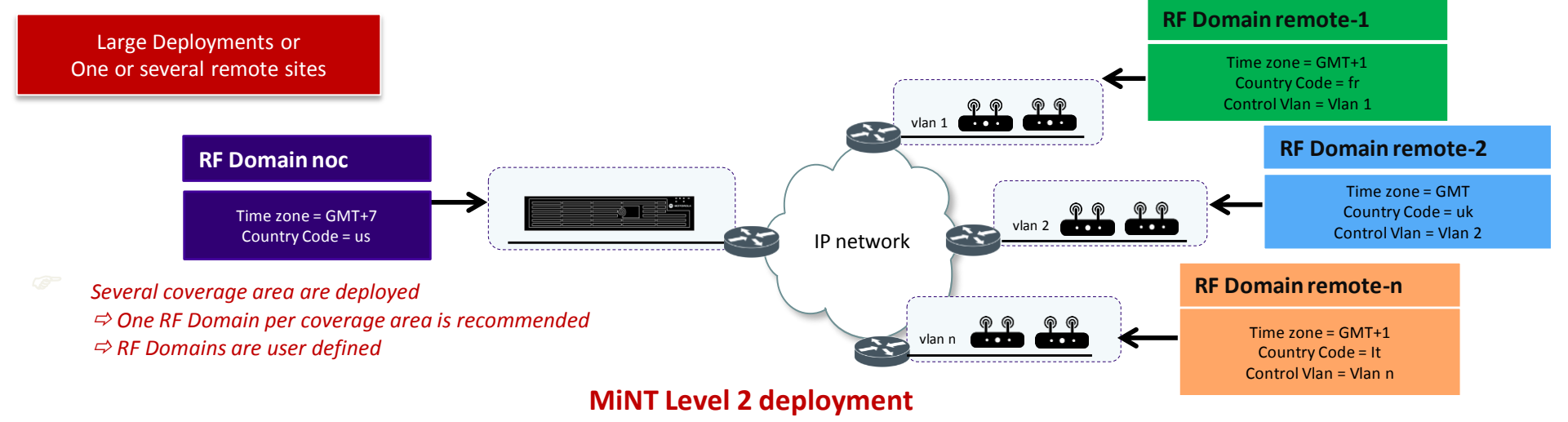

#### RF Domains – Centralized Controller with Remote Sites

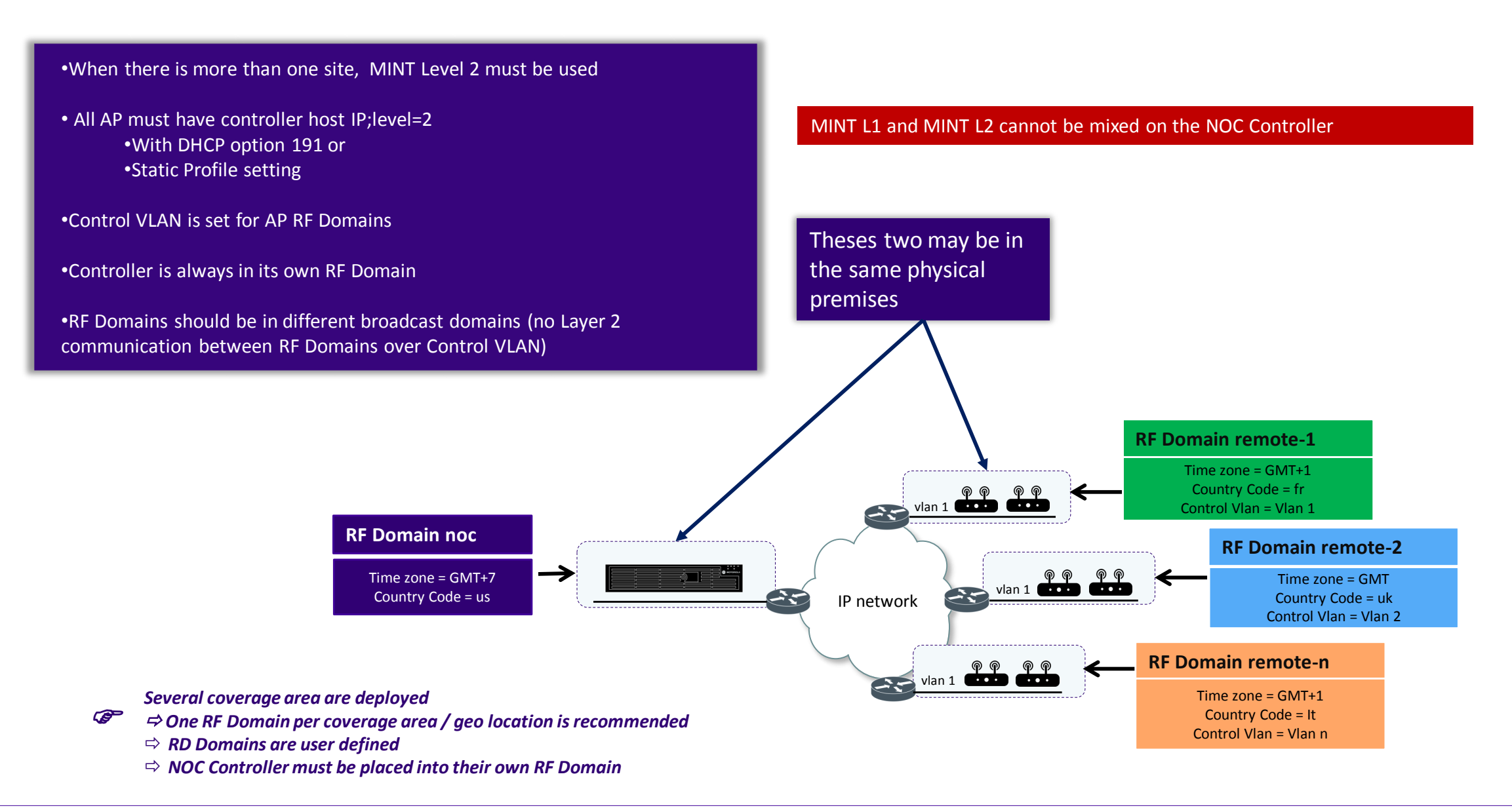

## How to setup MINT Level 2 ?

- Controller Centralized controller in a RF Domain with no APs
- Cluster of centralized controllers with MINT L2 Active/Standby only
- AP RF Domains with Control VLAN set to match AP Native VLAN
- All AP with DHCP option 191 "pool1=IP-Ctrl1,IP-Ctrl2;level=2"
- Static Configuration under Profile or Device Overrides:

ap7532 84-24-8D-18-85-E4 use profile MyAnyAP use rf-domain default hostname ap7532-1885E4 controller host 192.168.1.1 pool 1 level 2  $rfs4000 - 1AE686$  (config-device-84-24-8D-18-85-E4)  $\#$ 

• Check what AP has received from DHCP server: #show ip dhcp-vendor-options This will tell you what option 191 AP has received

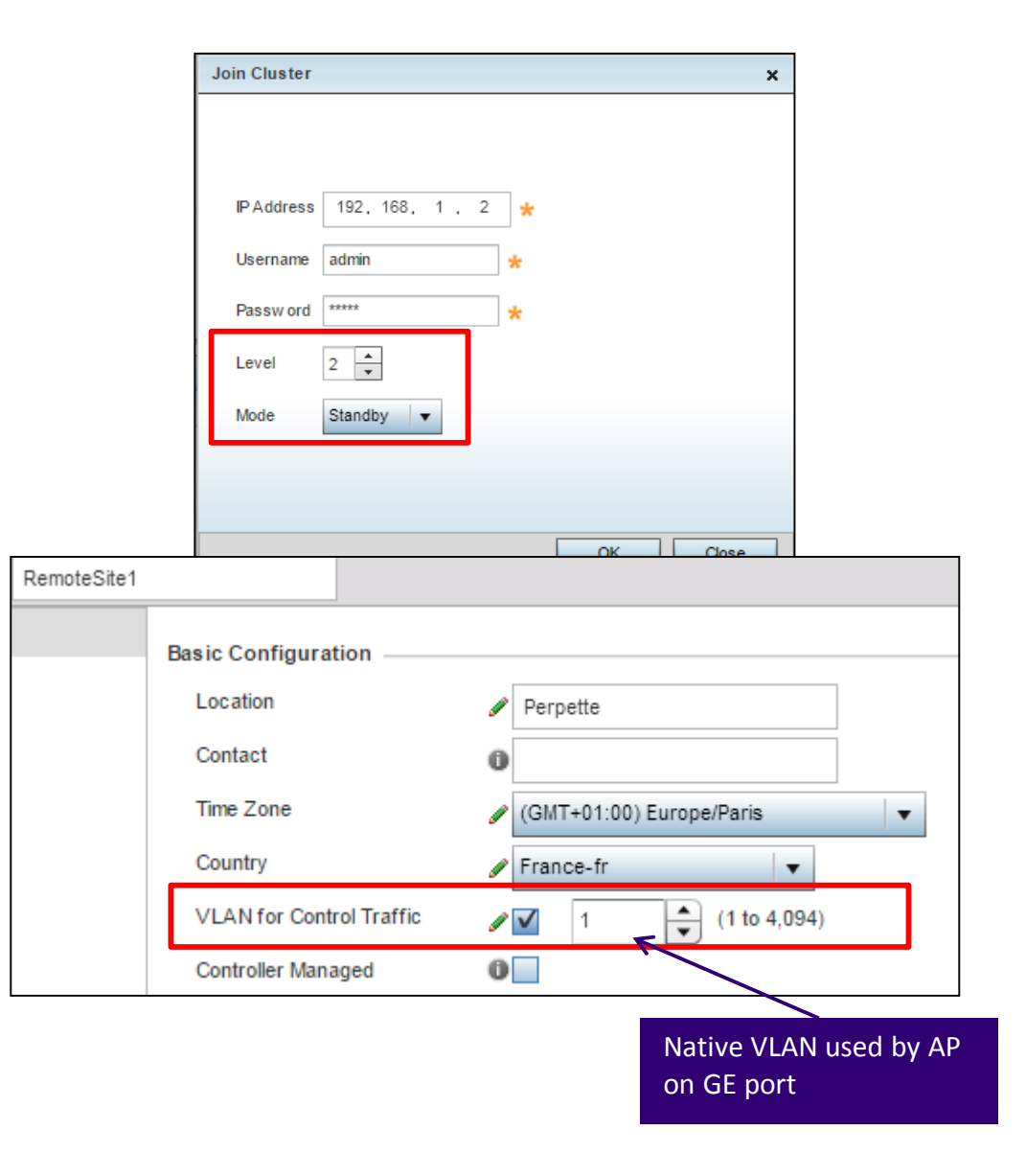

#### What is a RF Domain Manager ?

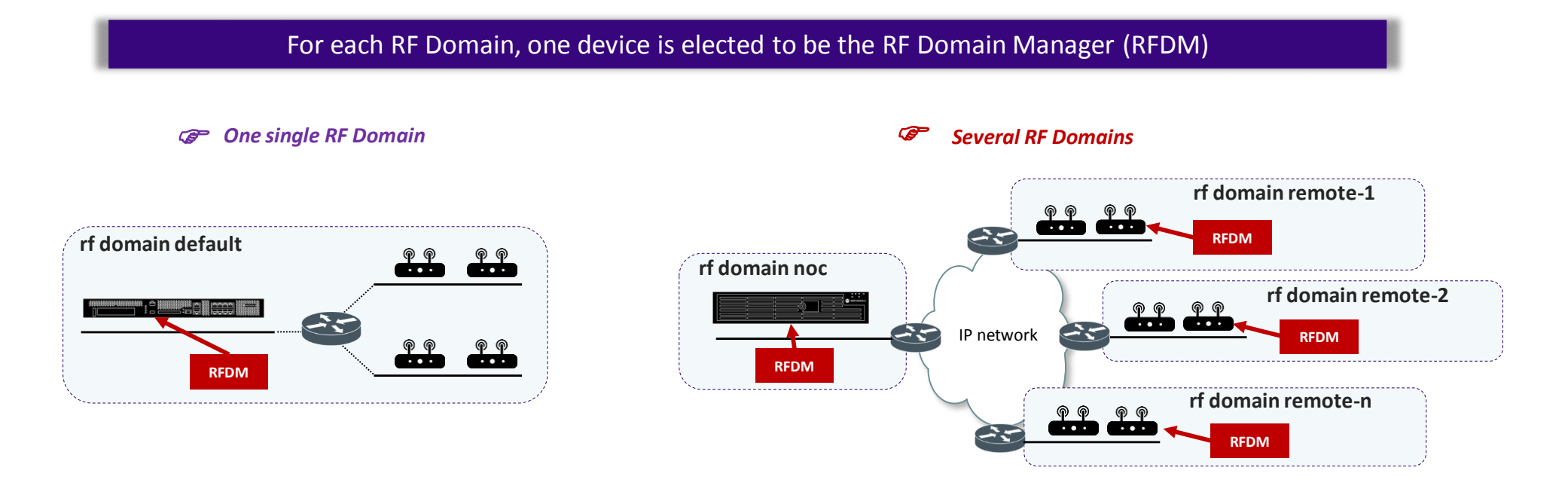

#### What does the RF Domain Manager do?

- The RF Domain Manager is responsible for:
	- **Collecting Statistics**
	- SMART-RF & WIPS coordination
	- Remote Troubleshooting
	- Data tunneling aggregation (optionally for MINT/L2TPv3 tunnels)
	- Distributing firmware & config to other Access Points in the RF Domain

#### How RF Domain Manager is elected?

- Automatically elected with automatic failover:
	- If it has the highest RFDM priority rf-domain-manager priority  $[1 - 255]$
	- **·** If it has the highest CPU
		- (eg. NX9600 > NX5500 > AP8533 > AP6522)
	- If it has the lowest MiNT ID (show mint id) (eg. when all devices are the same type)

# AP as RFDM scaling

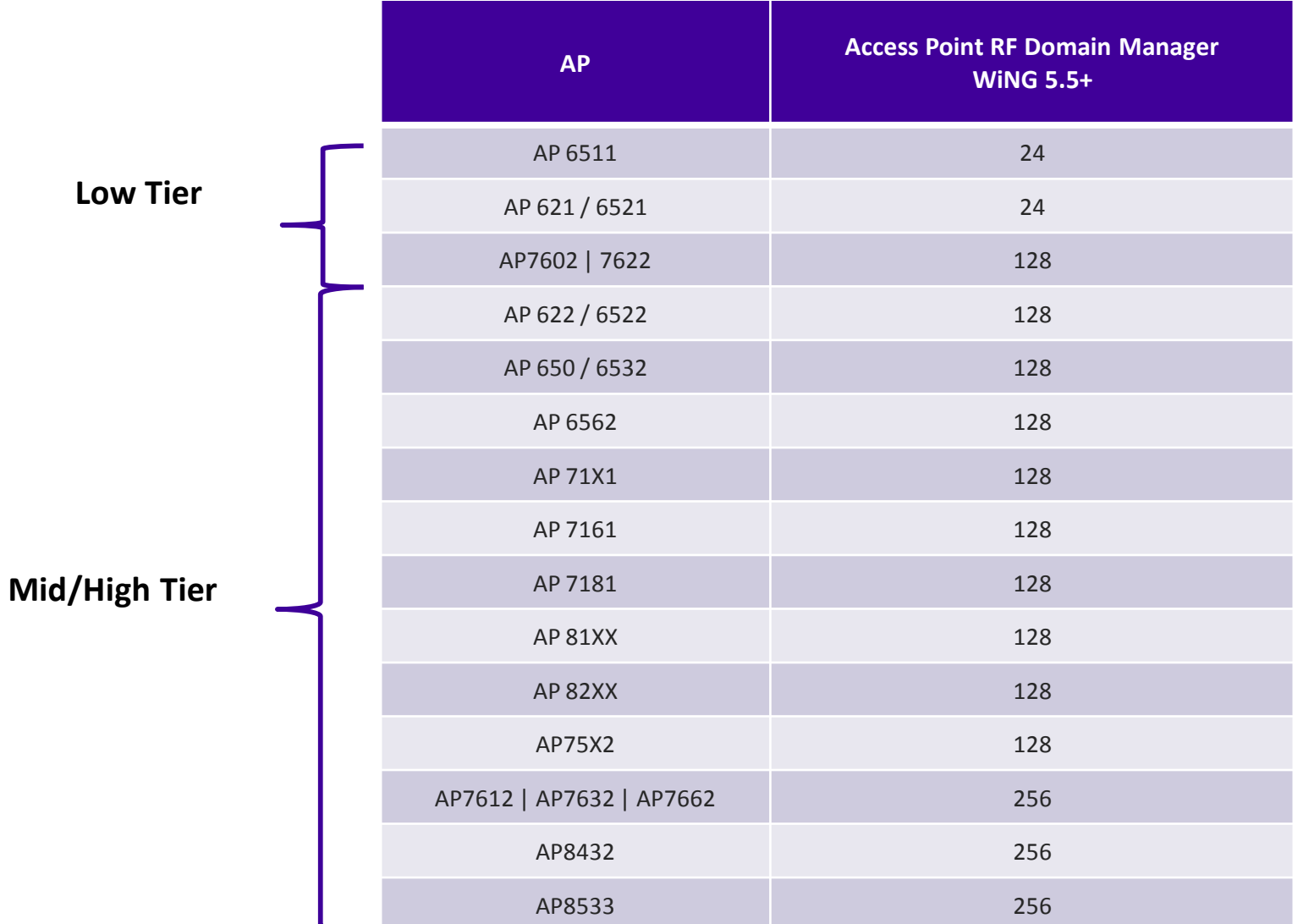

■ How MINT Level 2 works

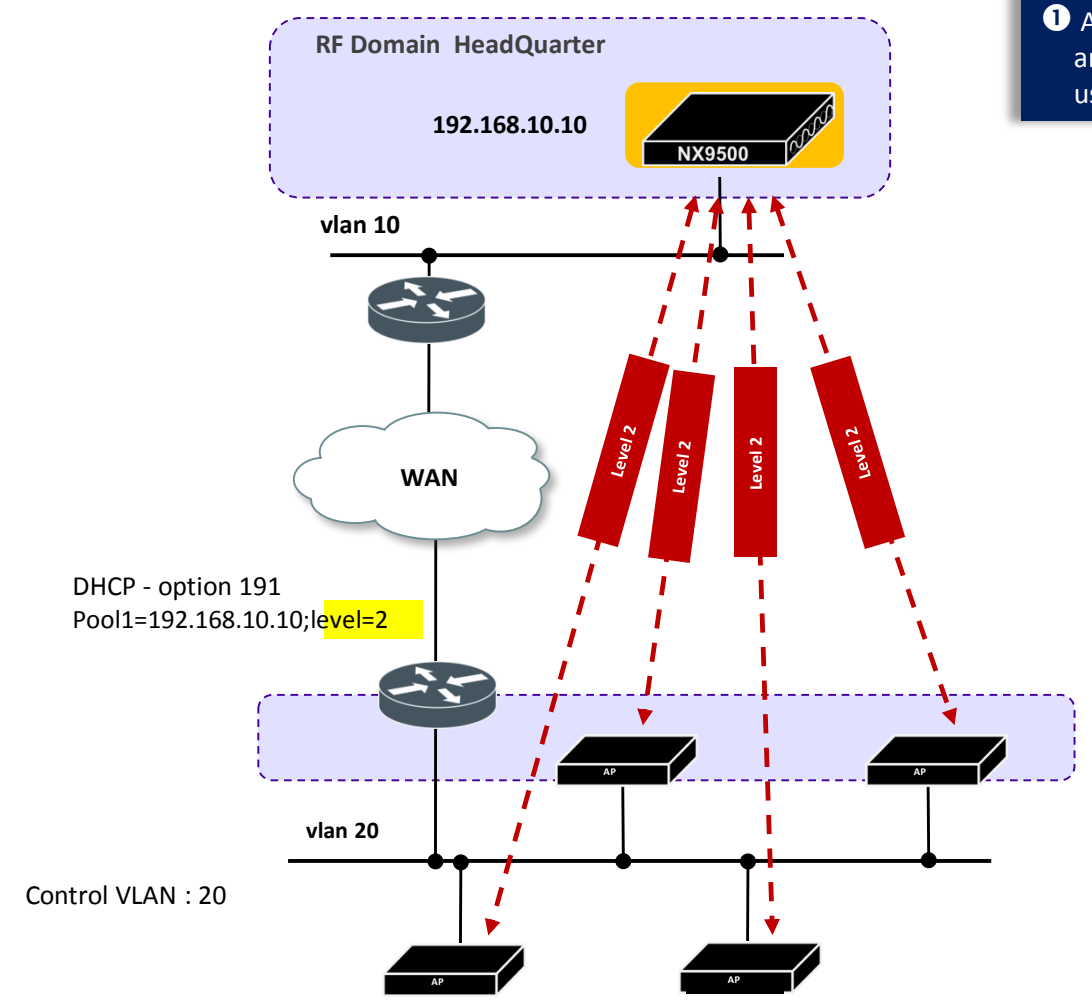

**O** Access Points on the Remote RF Domain are *« level 2 » adopted* by NX controller using the DHCP option 191

#### ■ How MINT Level 2 works

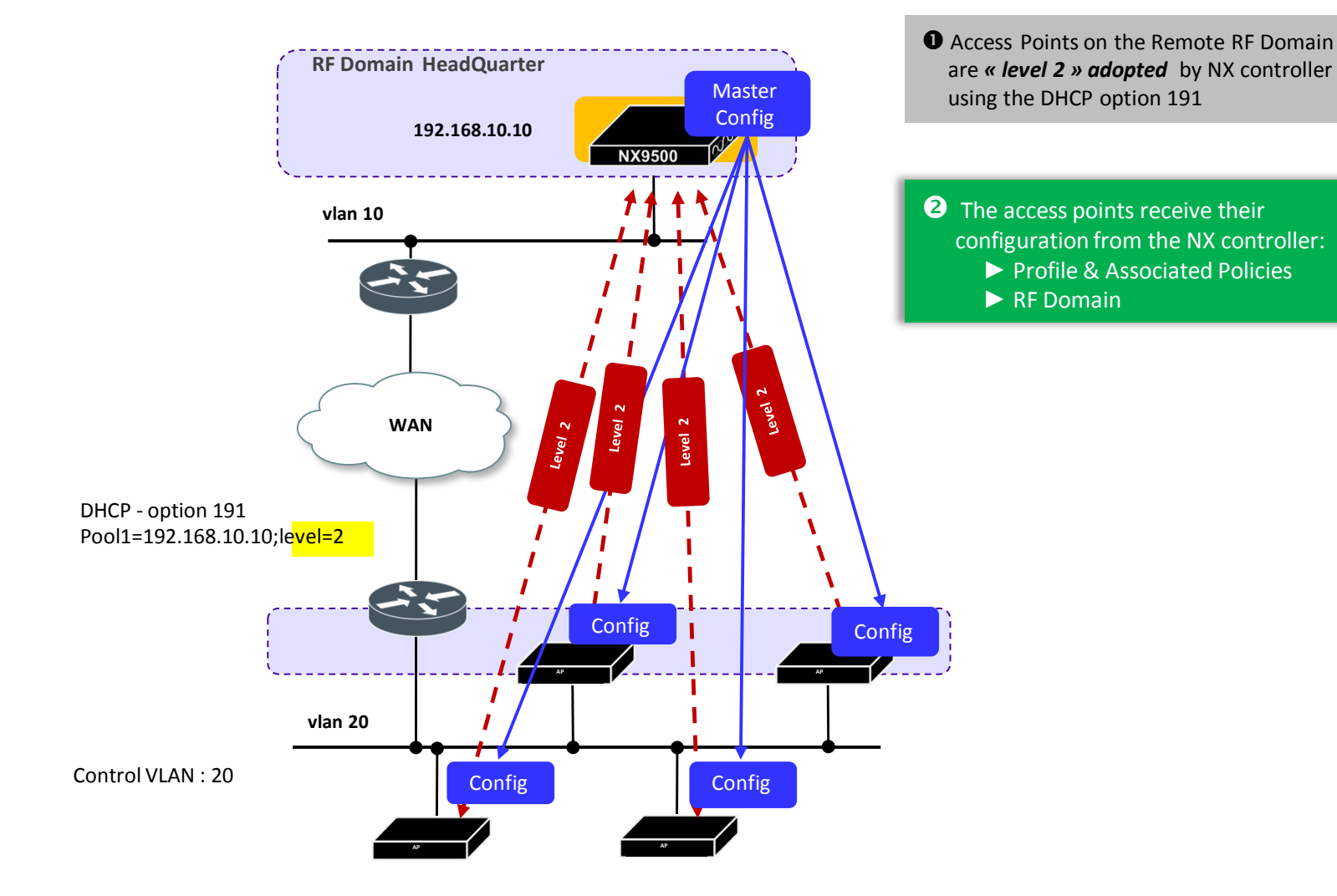

■ How MINT Level 2 works

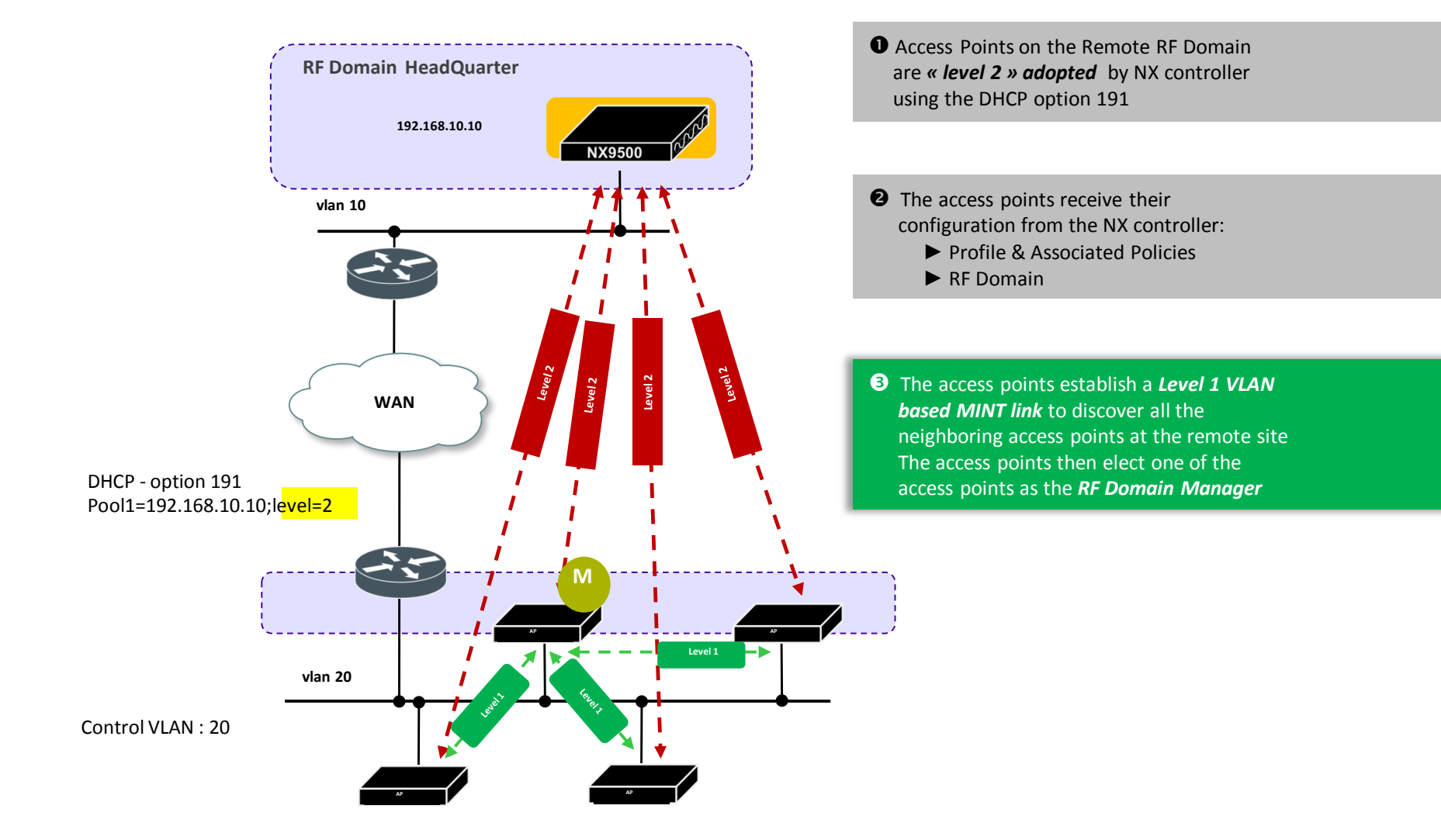

■ How MINT Level 2 works

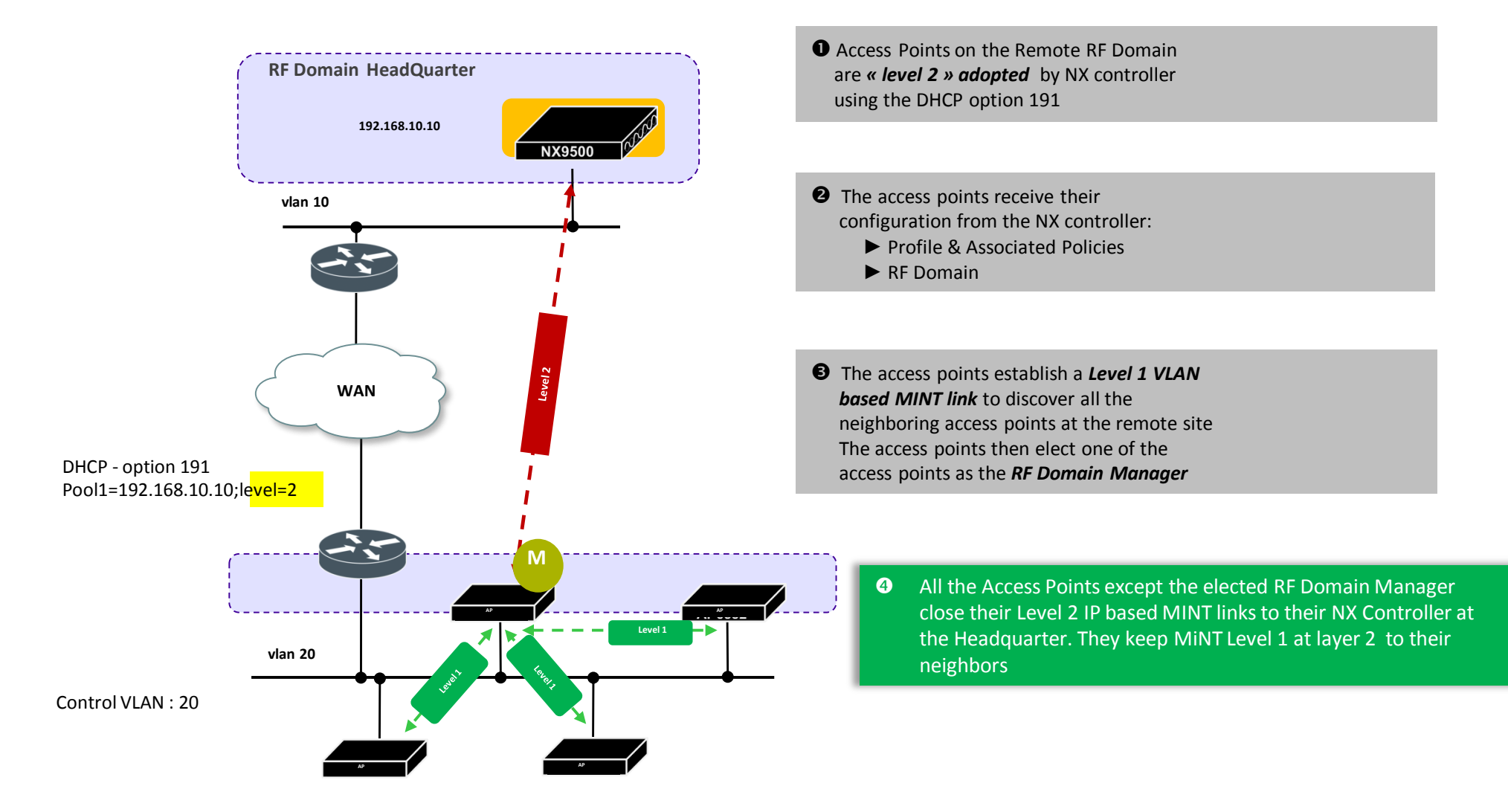

#### Virtual RF Domain Manager

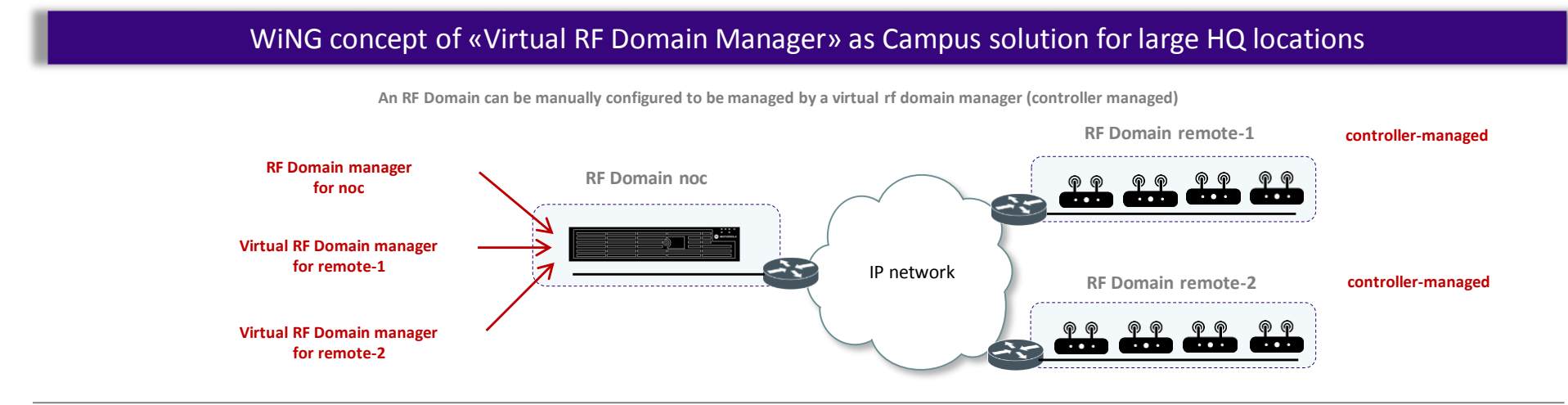

*Virtual RF Domain Manager should be used for particular cases only:* G

- *Where remote RF Domain contains more than 256 high tier APs with no local controller*
- *Where remote RF Domain contains more than 24 single radio access points with no local controller*

 *Where high bandwidth LAN links are existing between Virtual RF Domain manager and remote RF Domain (no WAN links with limited bandwidth)*

#### Number of RF Domains controlled by « Virtual RF Domain Manager » varies by platform model

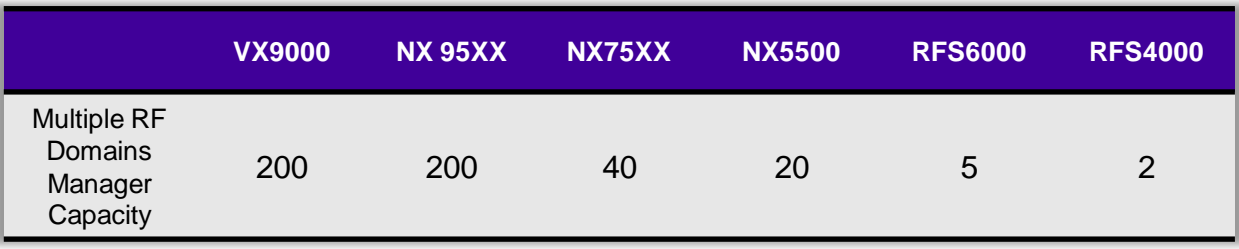

# WiNG: tunnel or local bridging mode WLANs ?

■ Bridging Mode: «Tunnel» or «Local»?

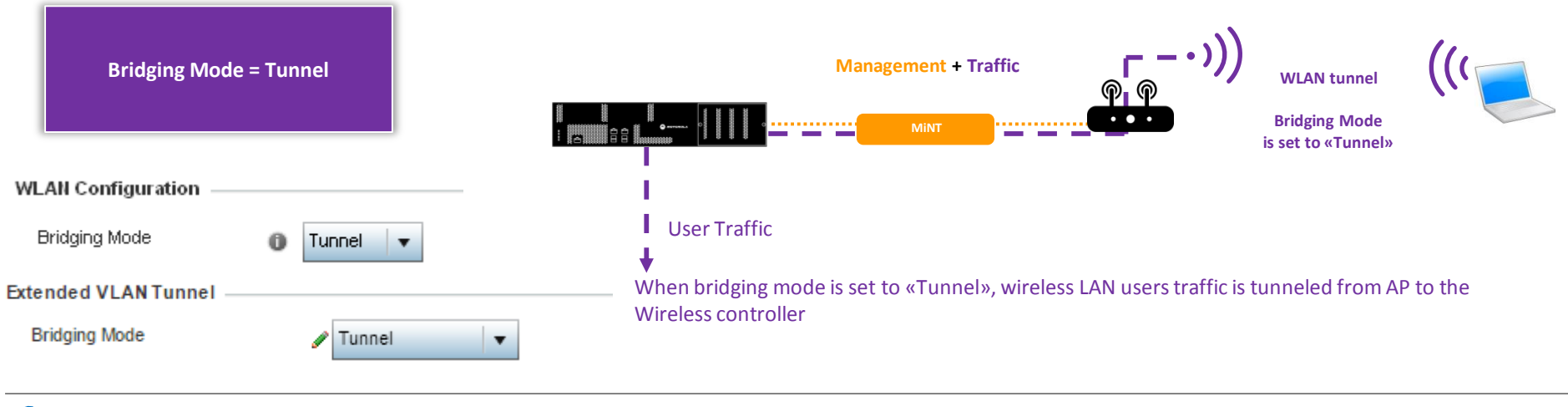

Note: There is no traffic tunneling support on the NX9000 / NX9500 , VX9000 platforms (no dataplane) G

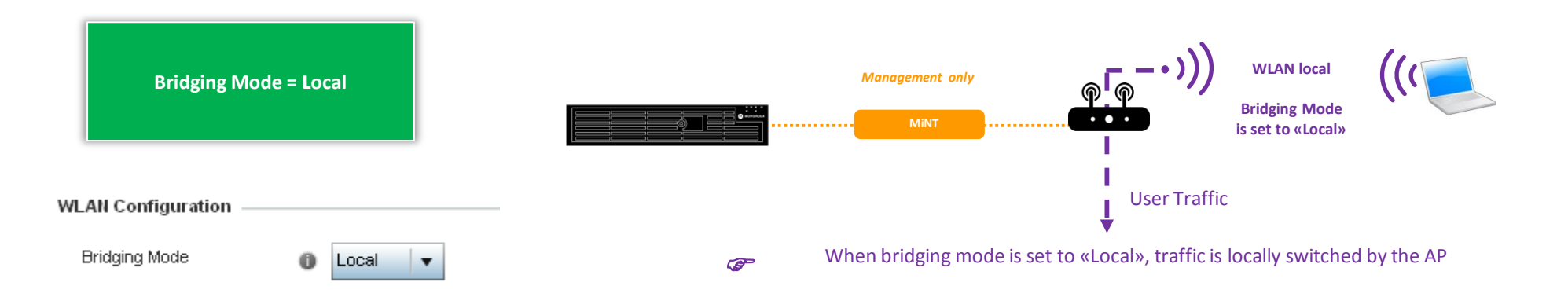

Do NOT use same VLAN as locally bridged and tunneled as this will introduce network loops!

# MINT Level 1 usage – AP set as Virtual Controller.

AP in Virtual Controller mode

- Single RF Domain default
- Local Bridging
- Heterogeneous VC management is supported for 8432 and 8533
- Same AP family management supported for 7522/32/62 and 7612/32/62
- Other APs only same AP model management
- VC redundancy with Dynamic VC feature
- Max 64AP (24 AP with 802.11n APs)
- Level 1 VLAN MiNT links (default)

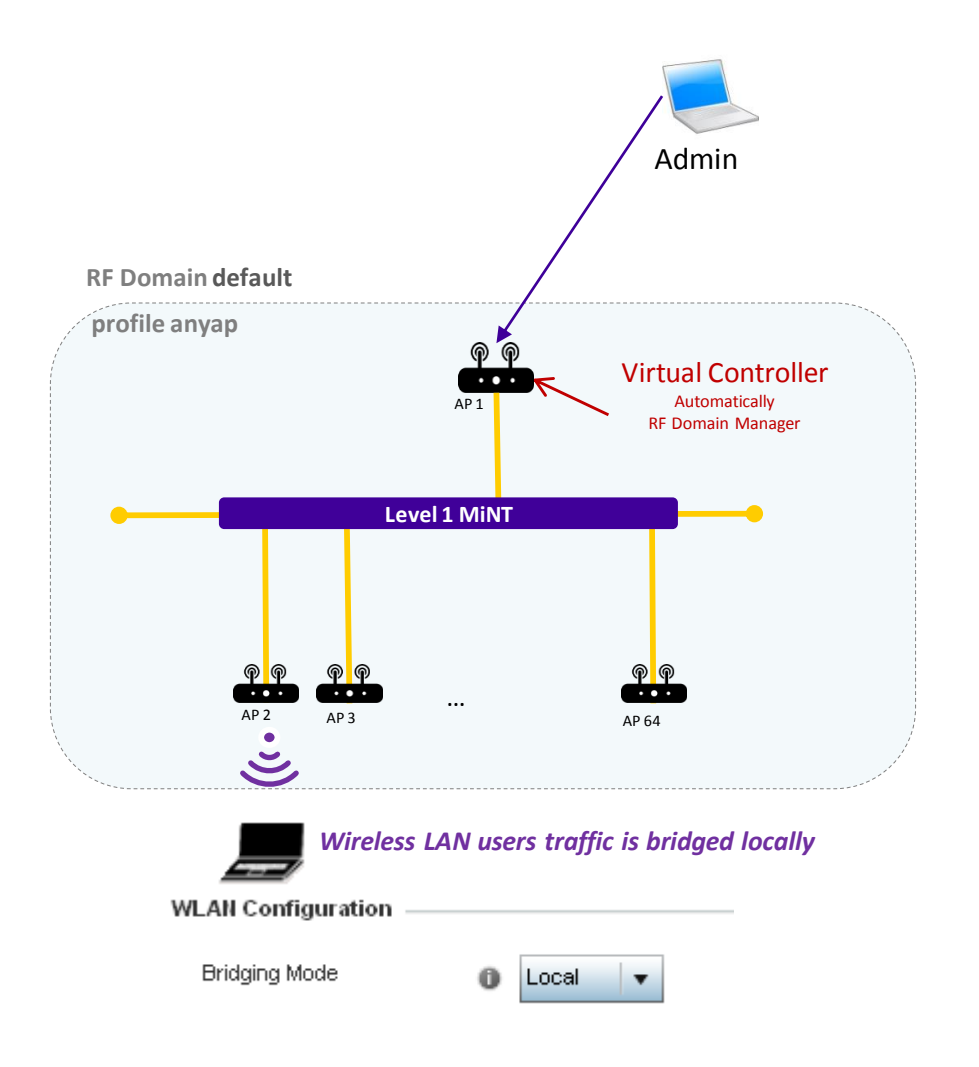

# MINT Level 1 usage - WLAN mode tunnel

• Small/Medium Campus architecture – Tunneled / Mixed traffic forwarding

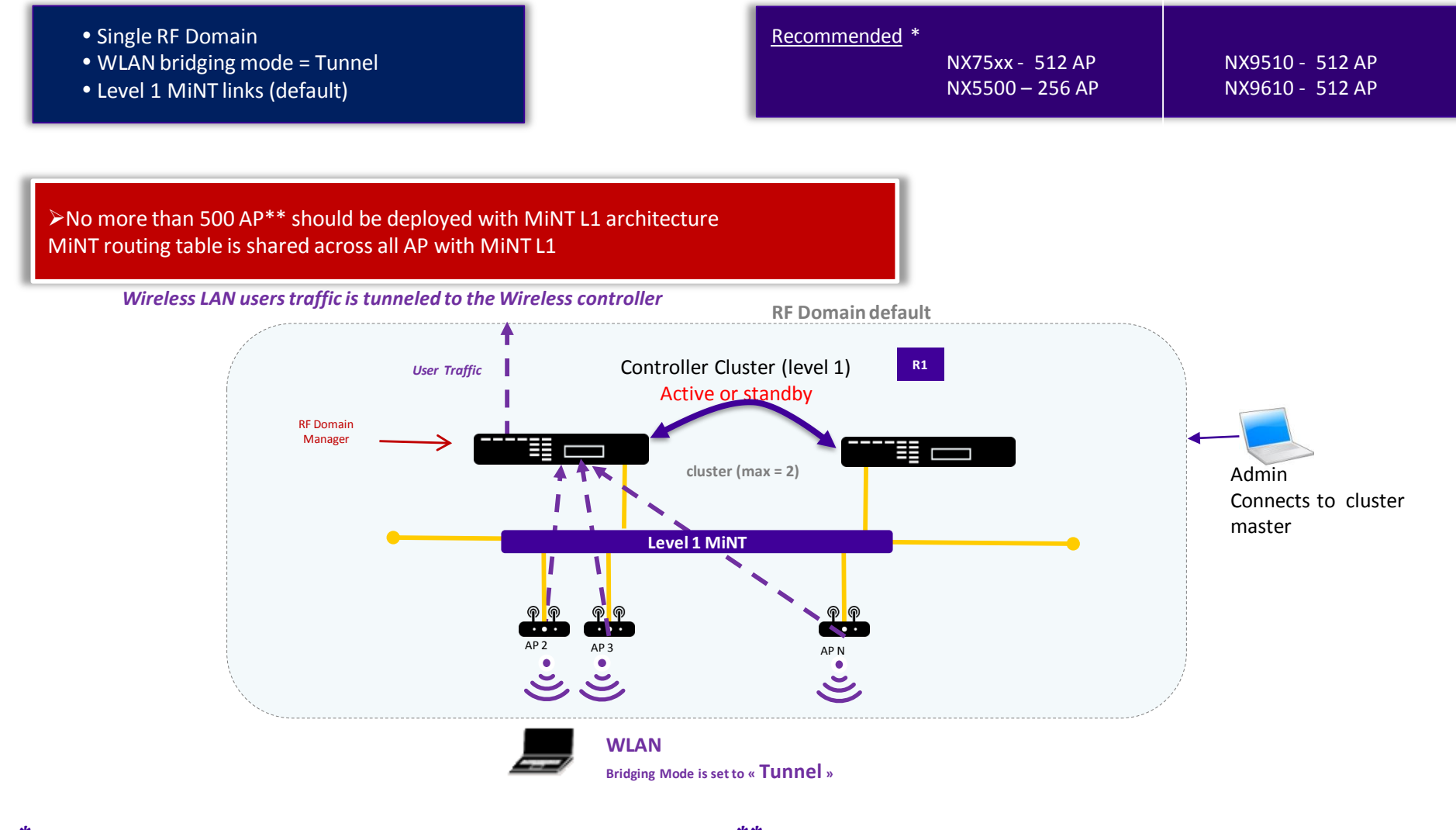

*\* Recommended values are provided as design guidelines ONLY. Officially supported numbers (check Release Notes) can be different.*

*\*\* with Dual Radios Access Points ONLY. No more than 256 single radio APs should be deployed in one Level1 MiNT domain*

## MINT Level 1 usage – Small Campus architecture

■ Small/Medium Campus architecture – Local Bridging

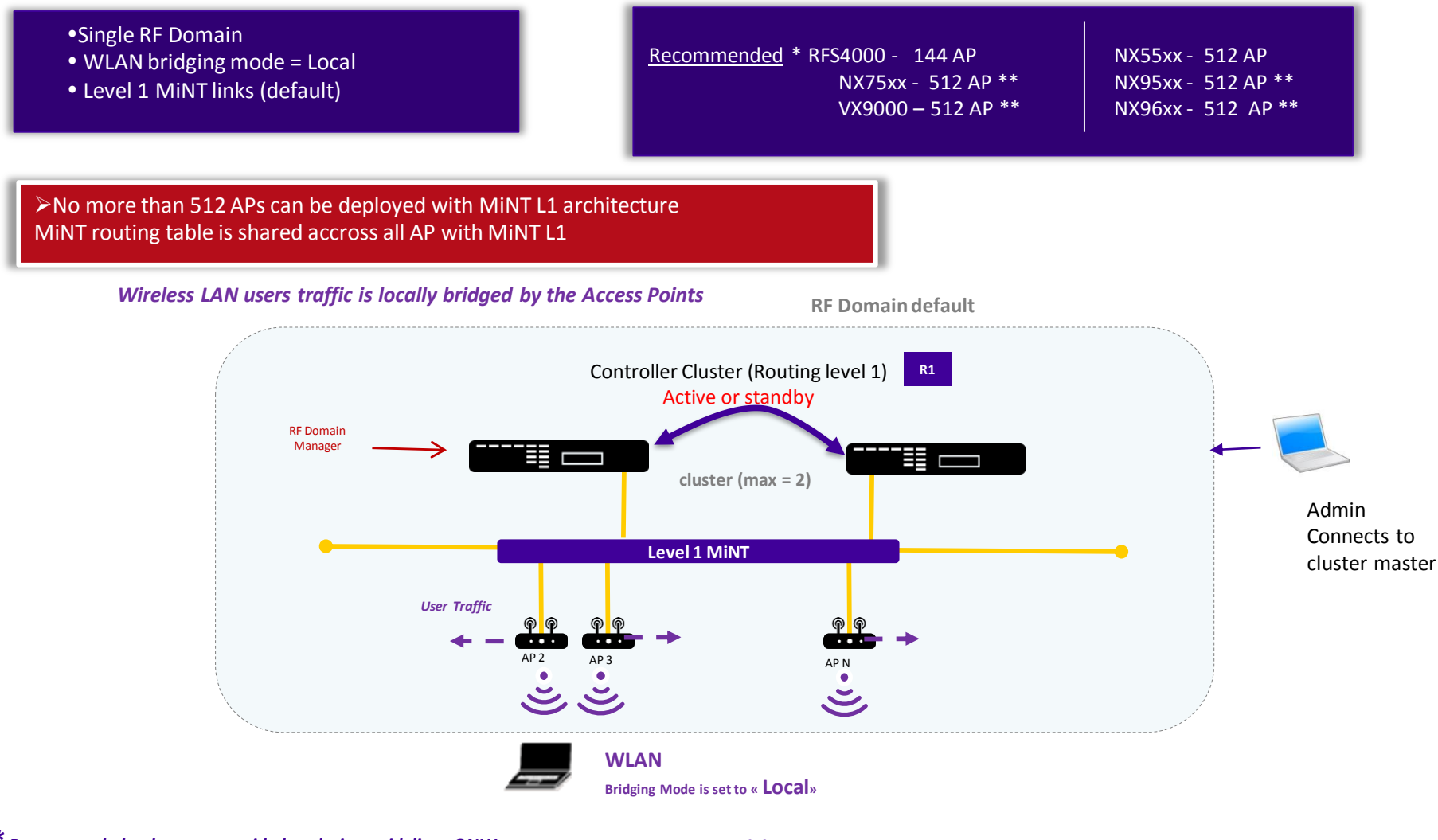

*\* Recommended values are provided as design guidelines ONLY. Officially supported numbers (check Release Notes) can be different.*

*\*\* with Dual Radios Access Points ONLY. No more than 256 single radio APs should be deployed in one Level1 MiNT domain*

#### MINT L2 usage – Multi Site Centralized deployment **1.2**

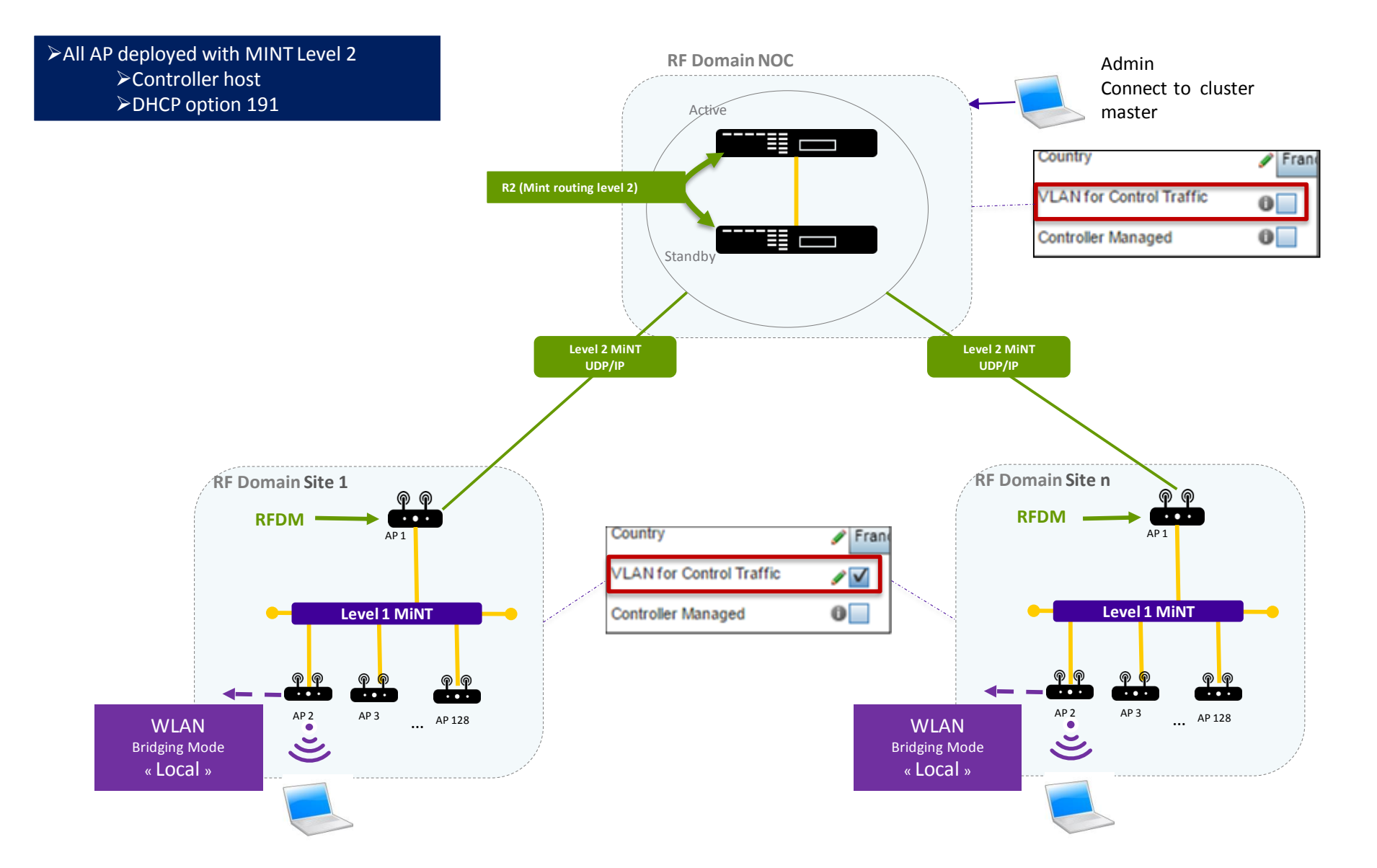

#### MINT L2 usage – Multi Site centralized deployment variation

**rf domain NOC** Admin **rf domain Site-Headoffice** Connects to top Level 2 MiNT **Rf-domain**  $\overline{\cdots}$ manager UDP/IP **manager AP** AP<sub>1</sub> Ħ Country  $\sqrt{F}$ Fran Country  $\sqrt{$  Franc **VLAN** for Control Traffic  $\bullet$ Same broadcast domain **Level 1 MiNT VLAN for Control Traffic** ノマ  $\mathbf{0}$ **Controller Managed**  $0<sup>-1</sup>$ **Controller Managed**  $\cdot \cdot \cdot$  $\overline{\cdots}$ WLAN<br>Iging Mode AP 3 AP 128 Bridging Mode Level 2 MiNT Level 2 MiNT « Local » UDP/IP UDP/IP **rf domain Site n rf domain Site 1**  $\circledcirc$ **Rf-domain**  $\cdot\cdot\cdot$ **Rf-domain**  $\cdots$  . ➢All AP deployed with MINT Level 2: **manager AP**  $AP$ <sup>AP1</sup> **manager AP**  $AP$  AP1 ➢Static Controller host or ➢DHCP option 191 **Level 1 MiNT Level 1 MiNT** ⋒  $\begin{array}{c} \circ \\ \circ \\ \circ \end{array}$  $\cdot \cdot \cdot$ حاصته 4- $\overline{\cdots}$ an a  $\cdot \cdot \cdot$ Country  $\blacktriangleright$  Frank AP 2 AP 3 ... AP 128 AP 2 AP 3 ... AP 128 **WLAN** WLAN<br>ging Mode<br>c Local » Bridging Mode **VLAN** for Control Traffic ∕√ Bridging Mode  $\tilde{\bm{\zeta}}$ « Local » « Local »  $\overline{\mathbf{0}}$ **Controller Managed** 

APs can be in same network as NOC controller

#### MINT Level 2 usage – Multi Site Hierarchical Management

■ Multi Site Hierarchical Management with Site Controllers

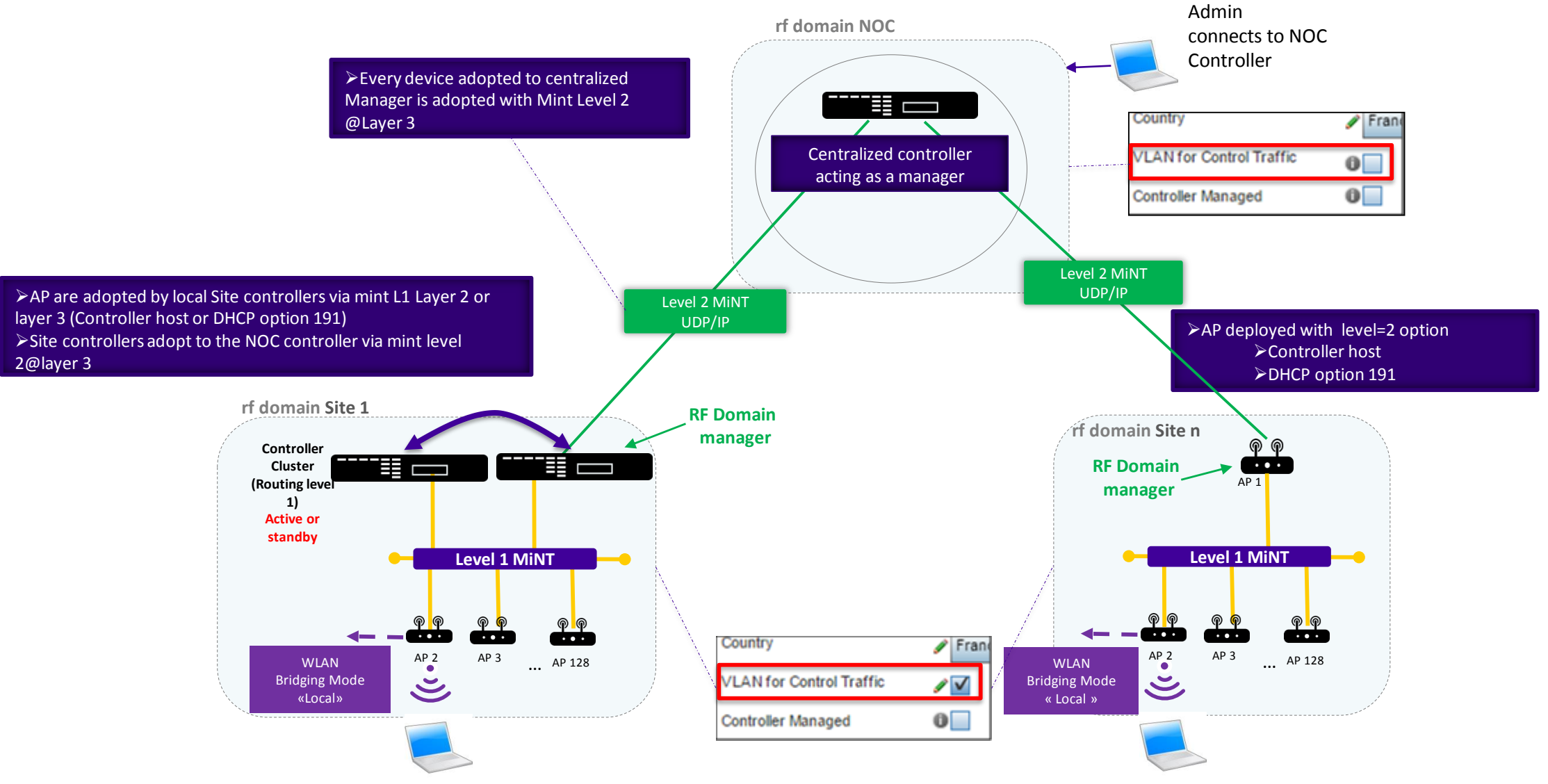

**A Site Controller CANNOT adopt other Controllers and itself be adopted AAP licenses are used to adopt both Access Points and Site Controllers**

#### **2.2** WING 5 Architecture with remote sites over unsecured network

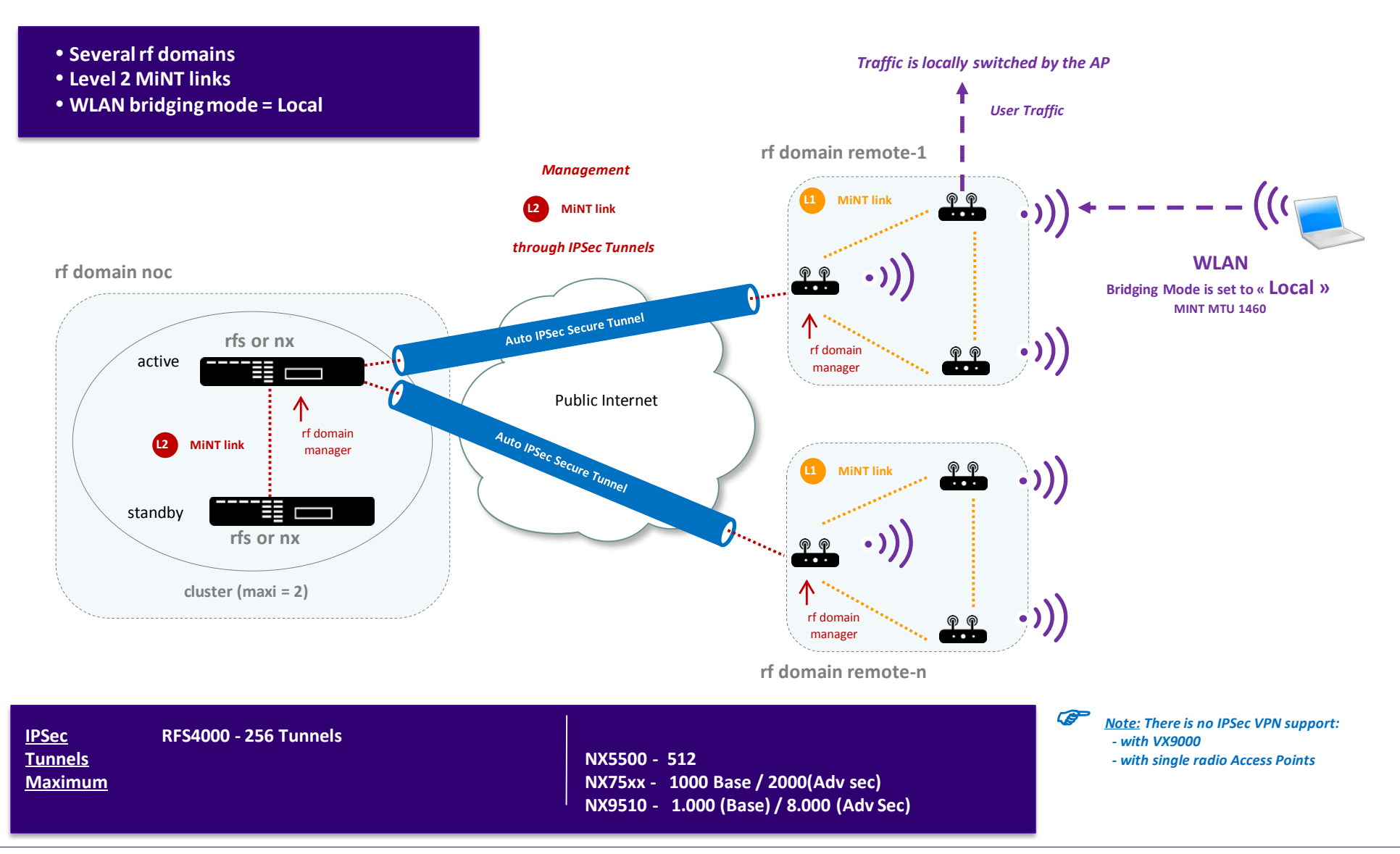

#### **2.2a** WING 5 Architecture with remote sites over unsecured network

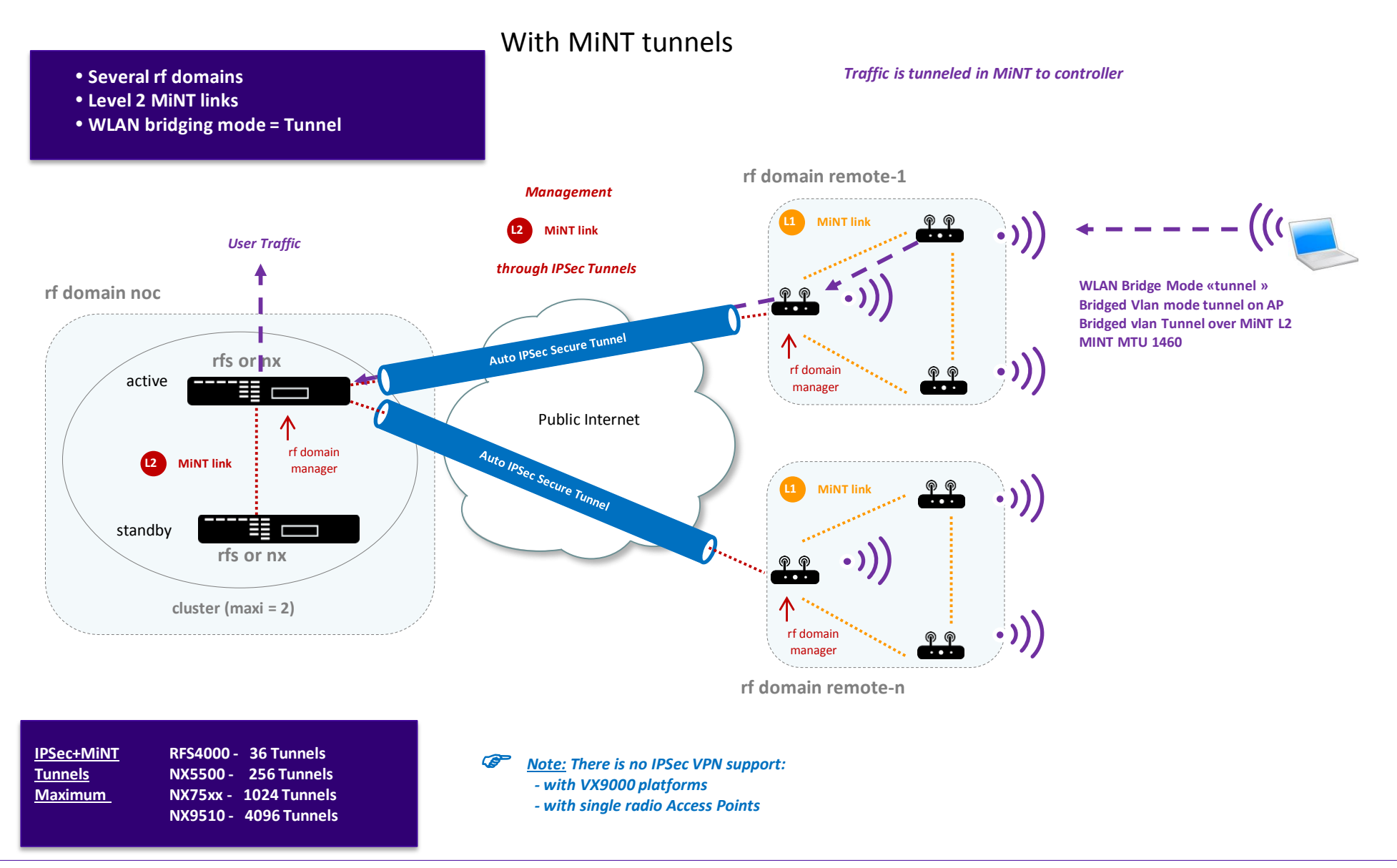

#### **2.3** WING 5 Architecture with remote sites & traffic tunneling

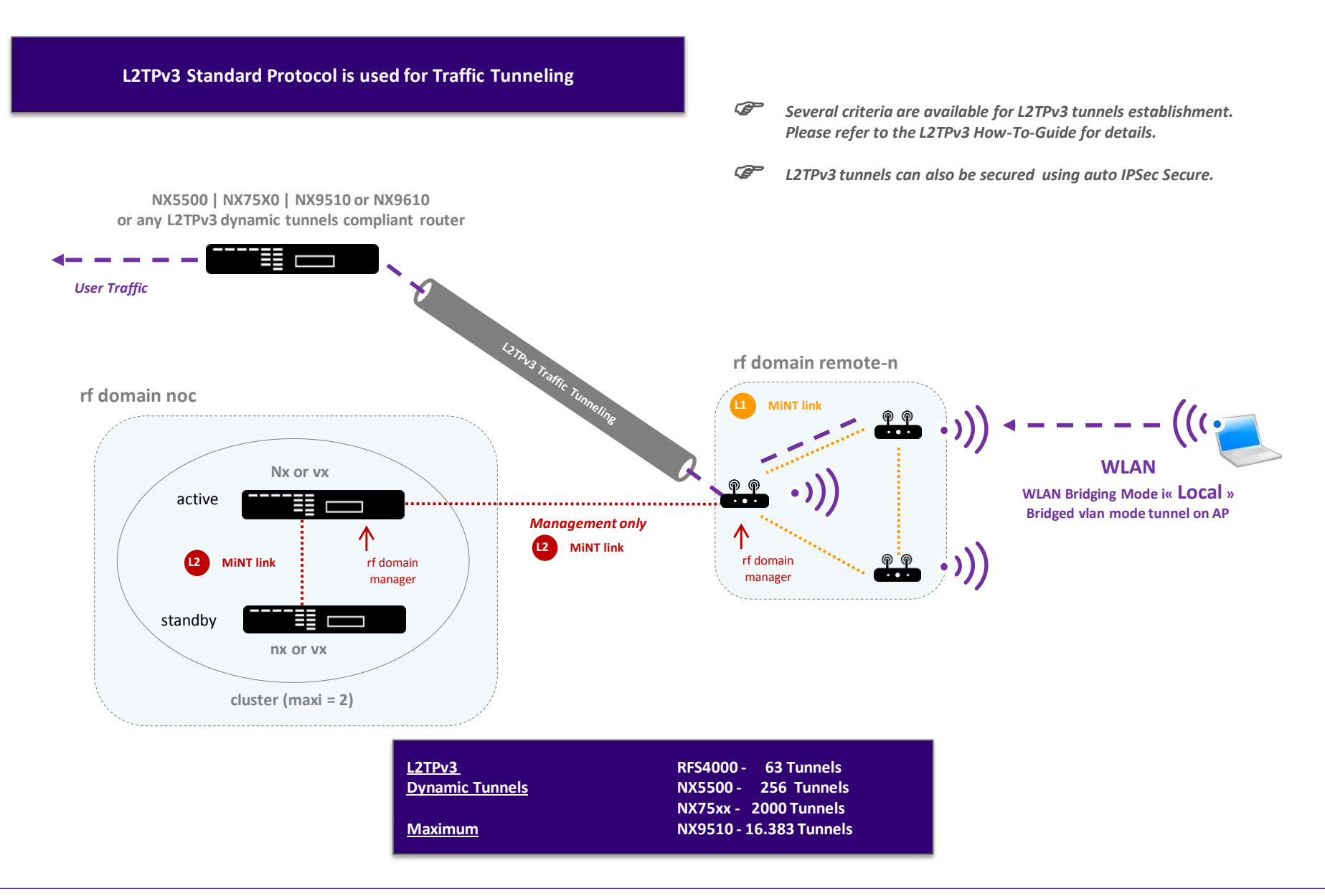

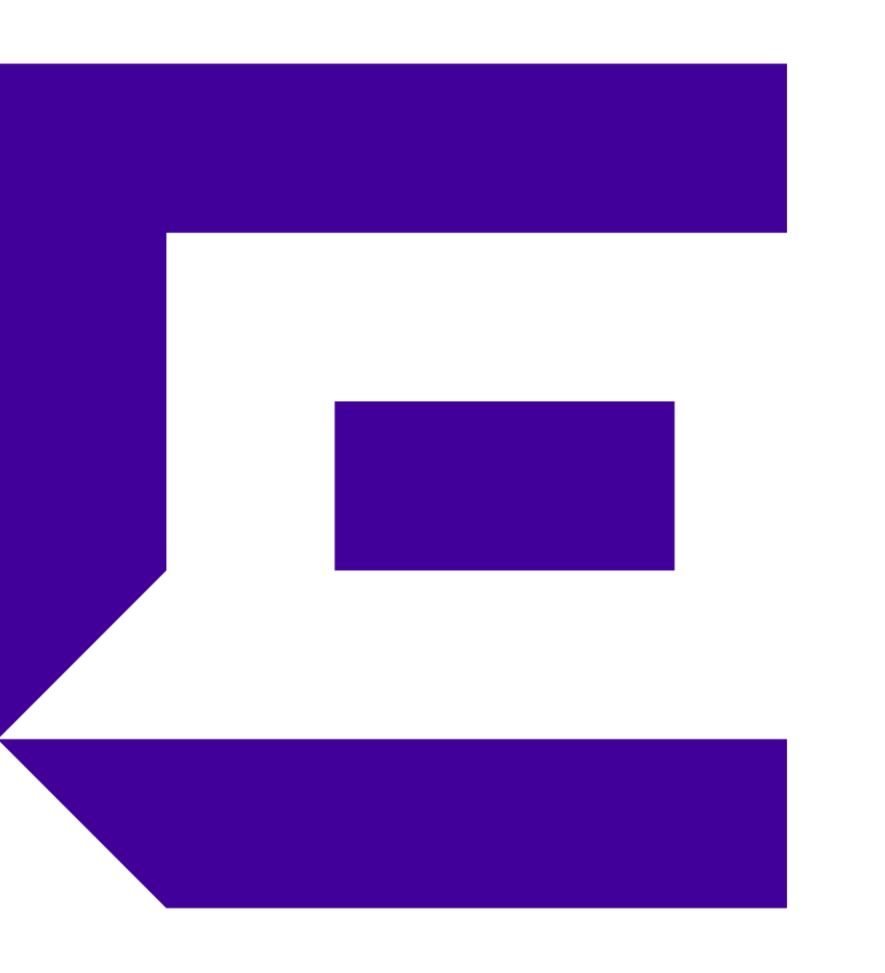

#### WiNG Quick Start Guide Part 2 – Configuration Steps

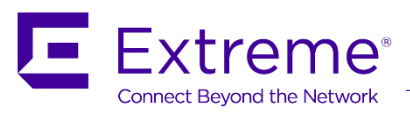

#### **Understanding WiNG 5 Concepts and Configuring the main Features**

- WiNG 5 Key Concepts
- DHCP Server (Distributed)
- DHCP Server (Centralized)
- **Provisioning Policy**
- WLAN with PSK security
- WLAN with 802.1x Authentication (Internal RADIUS)
- Captive Portal (Centralized)
- Captive Portal (Distributed)
- Captive Portal (MAC Registration)
- Level 2 MiNT architecture
- AutolPsec Secure
- **E** L2TPv3 Tunneling
- Clustering
- Mesh Legacy
- MeshConnex ™
- *Note: This document describes the main steps for configuring most used features. For advanced configurations, please referto the How-To-Guide documents available for each topic.*

- Key Concepts
	- WiNG 5 provides a *hierarchical configuration model* that allows enterprises to manage large number of devices from a single point of management.
	- Each physical device (AP, RFS or NX or VX) is assigned to one **RF-Domain** and one **Profile**

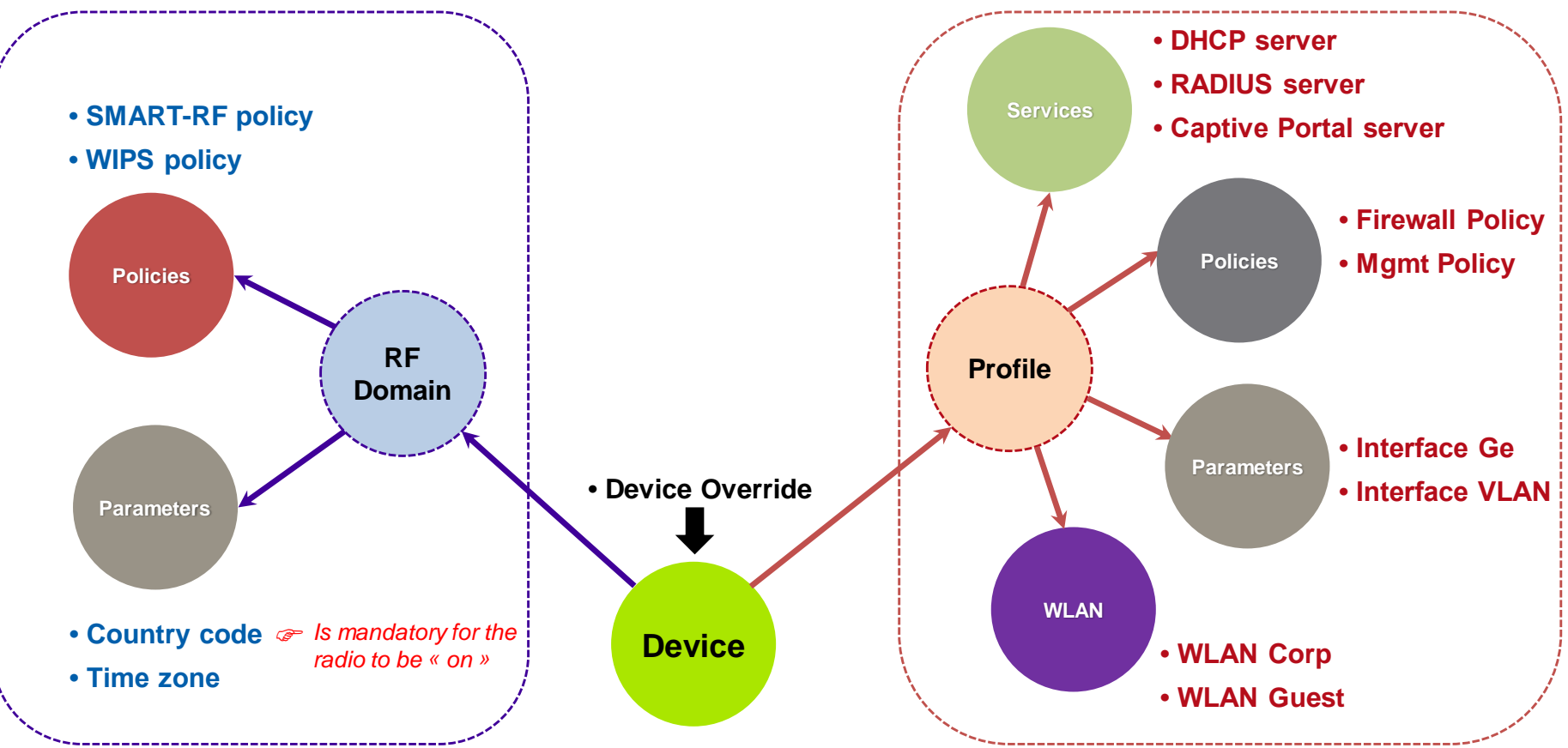

■ Configuring a DHCP Service (Distributed on Access Point)

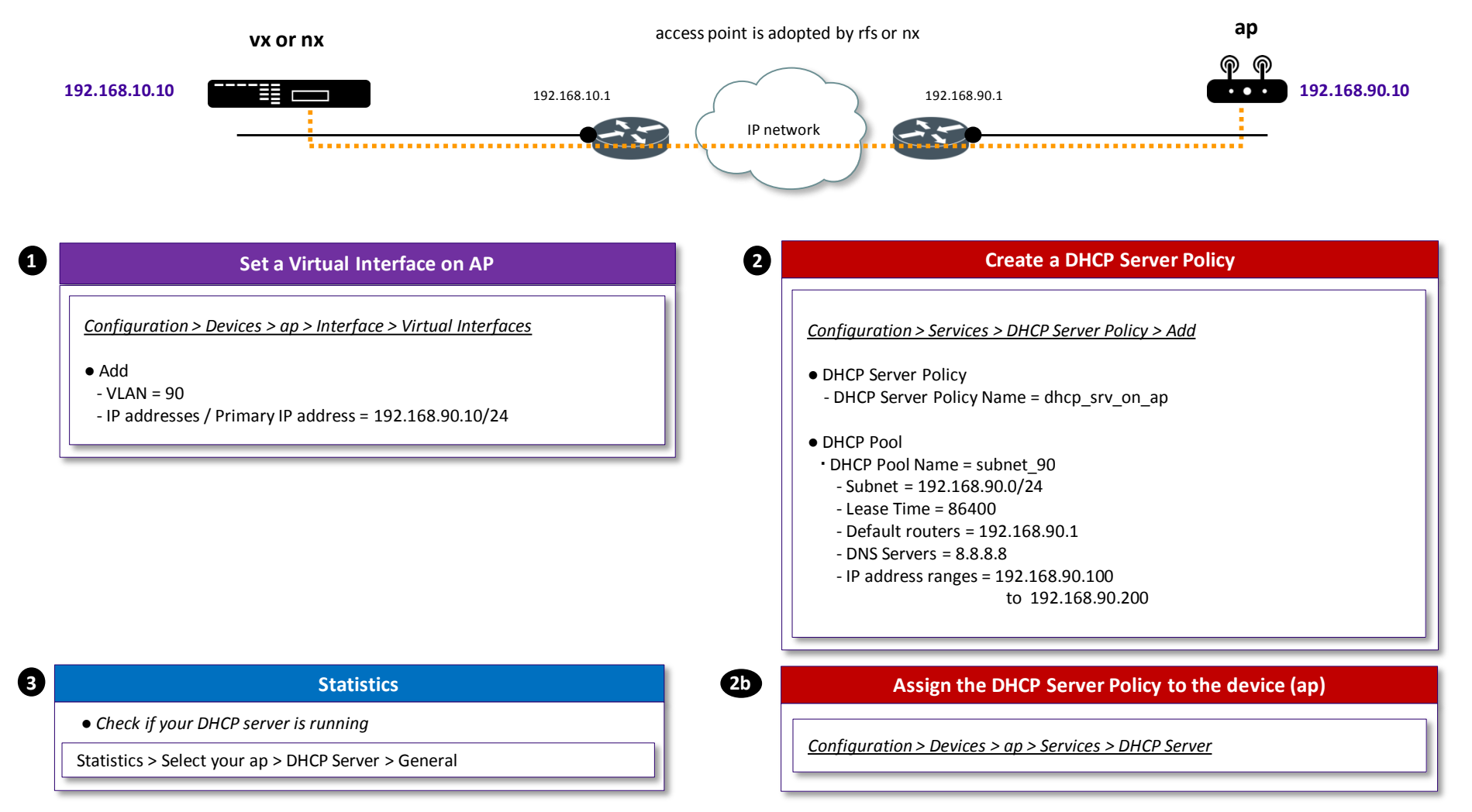

® Note: In this configuration, the DHCP service for the IP Subnet can be « running » on a device if this device owns a Virtual Interface in this IP Subnet.

■ Configuring a DHCP Service (Centralized on RFS)

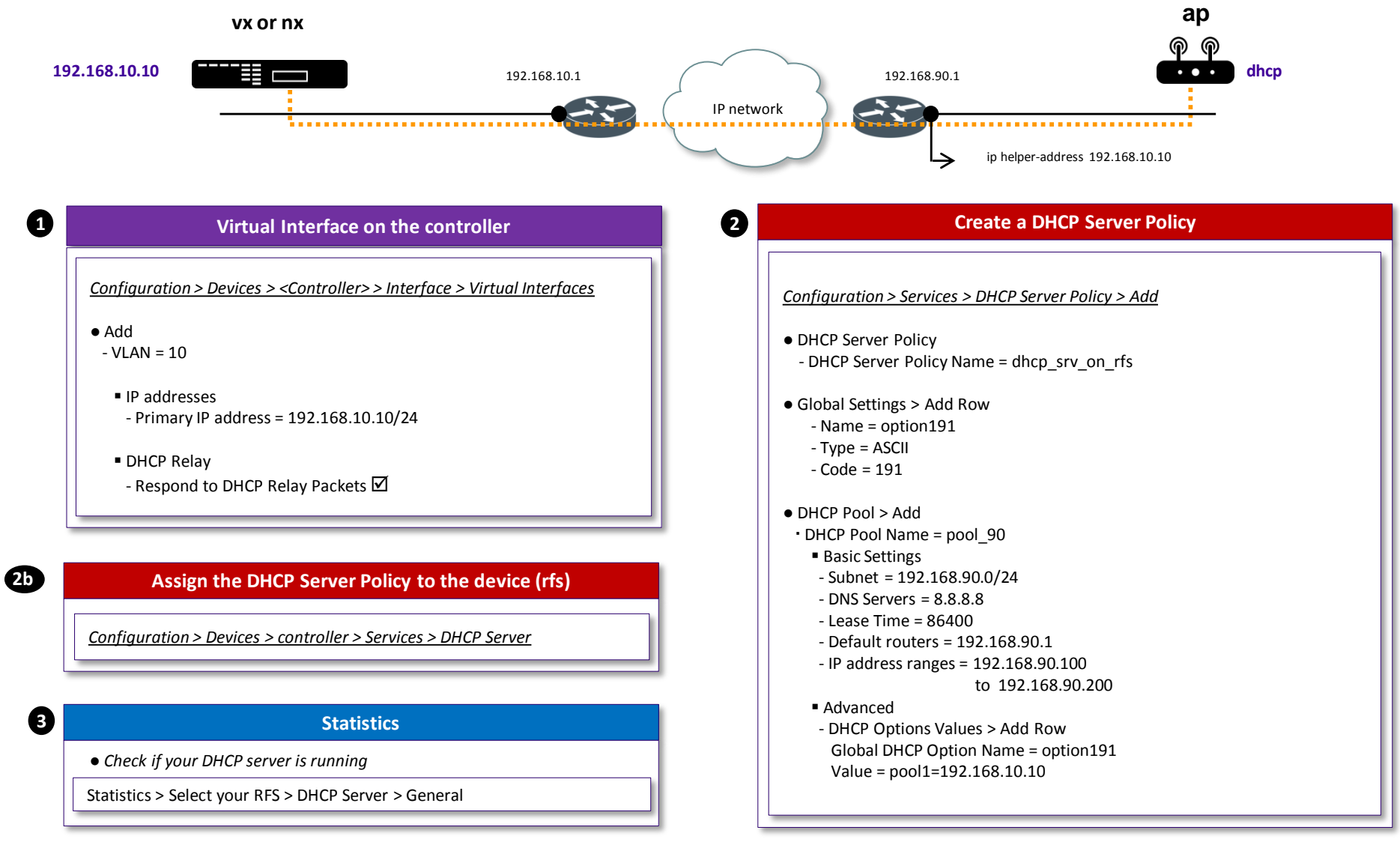

■ Auto Provisioning Policy (aka Adoption Rules)

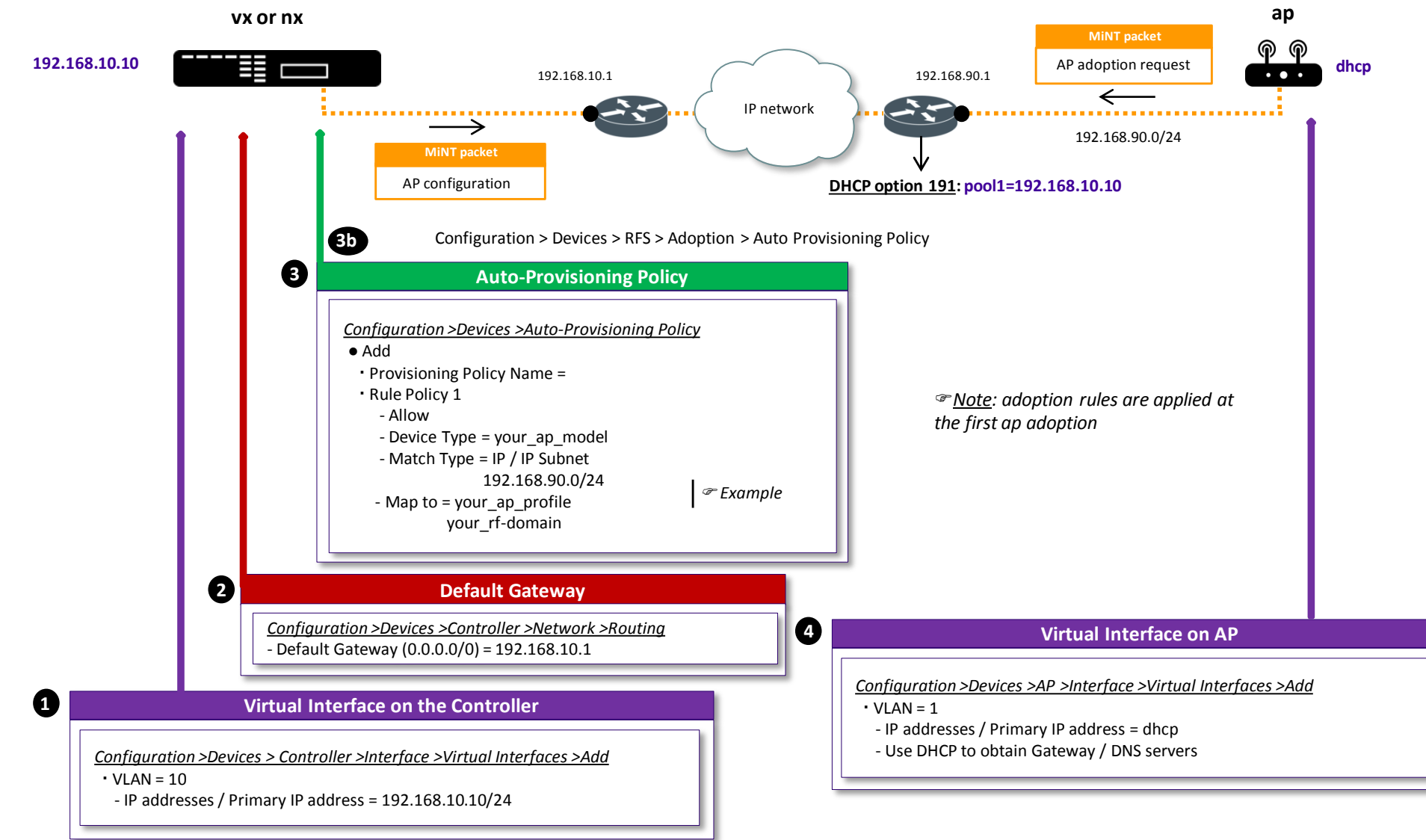

■ WLAN with PSK security

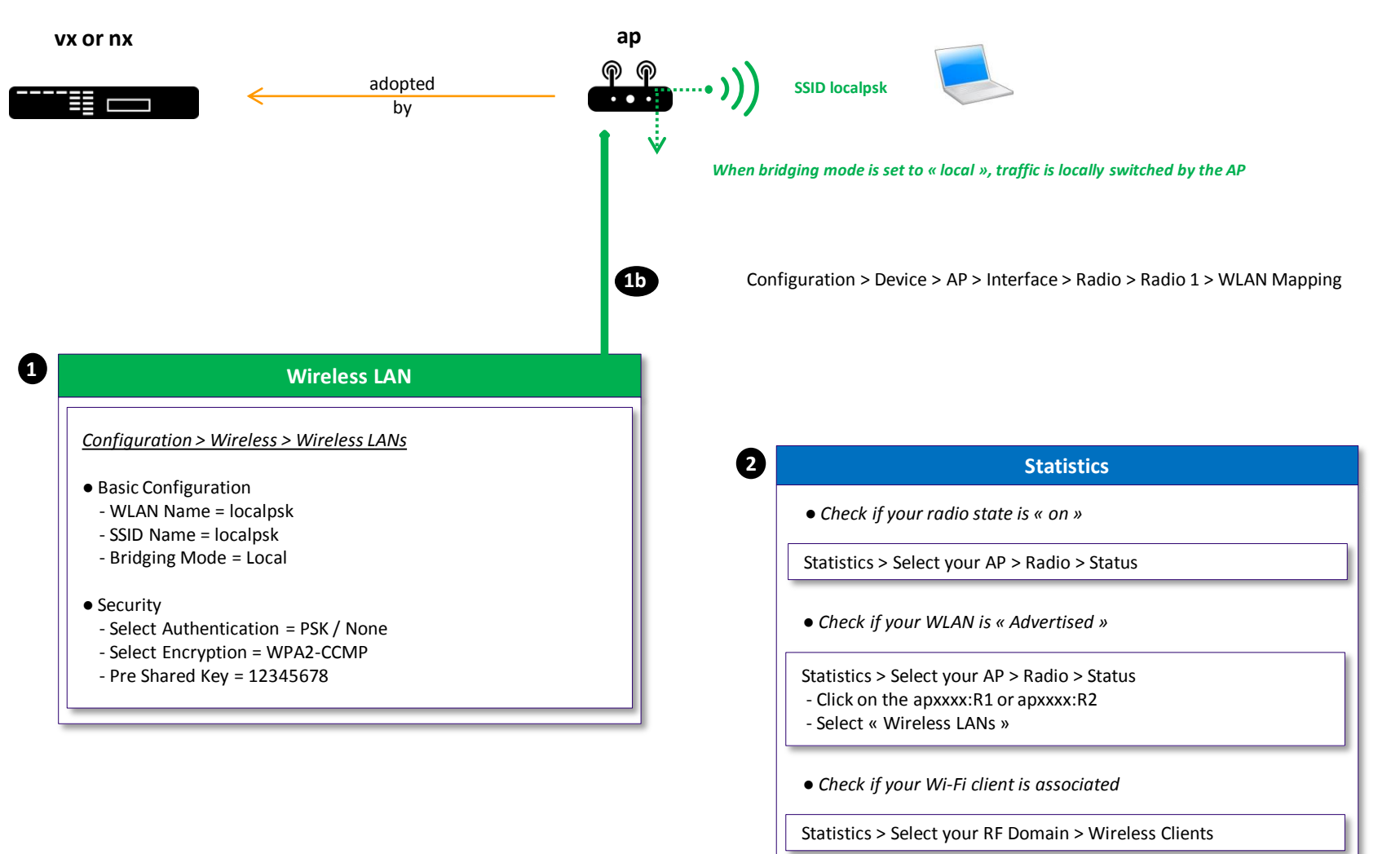

■ WLAN with Internal RADIUS Authentication (EAP-PEAP)

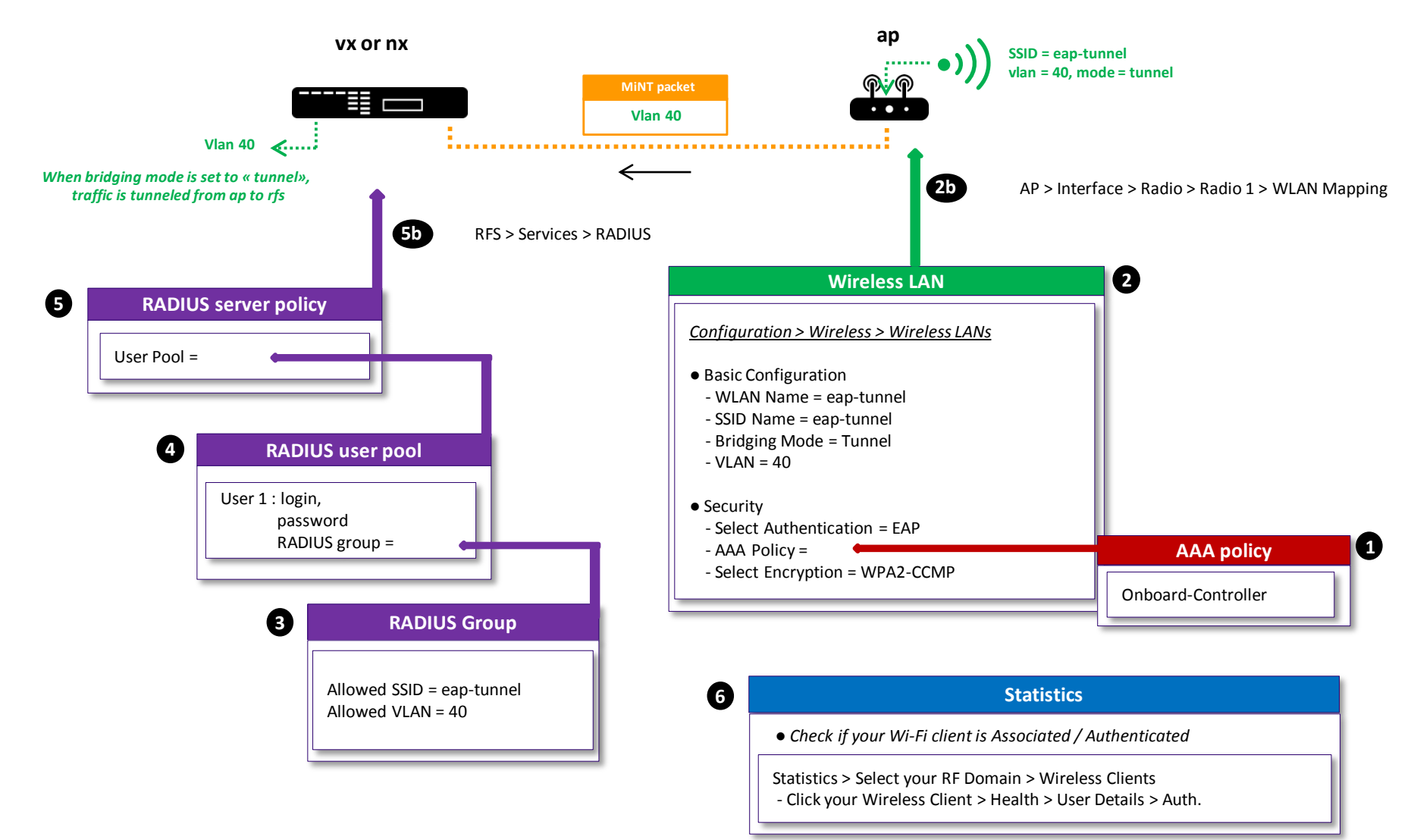

■ Captive Portal (Distributed) - RADIUS Authentication

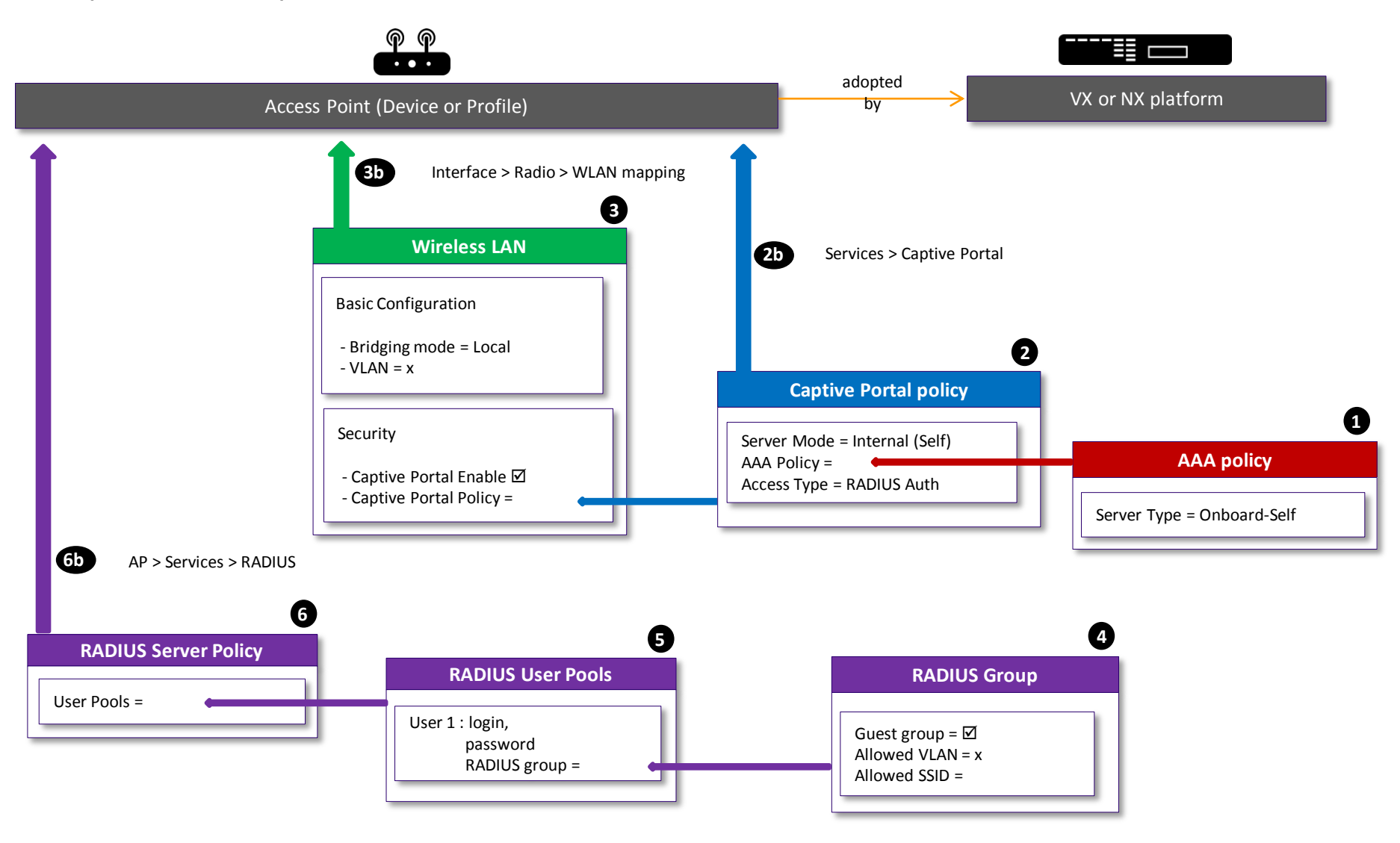

■ Captive Portal (Centralized) - RADIUS Authentication

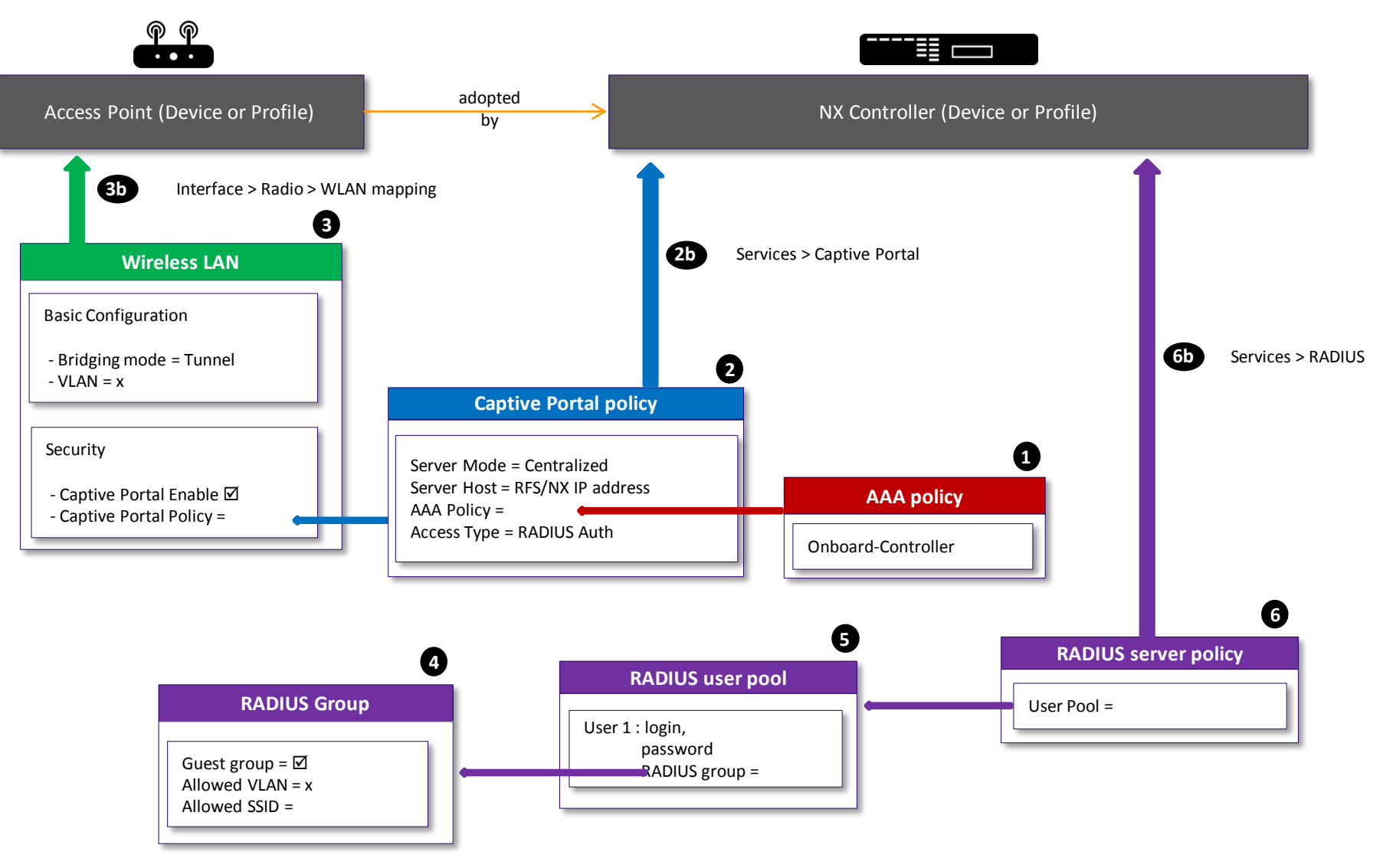

■ Onboard Self Guest Registration (VX9000 or NX9XX0)

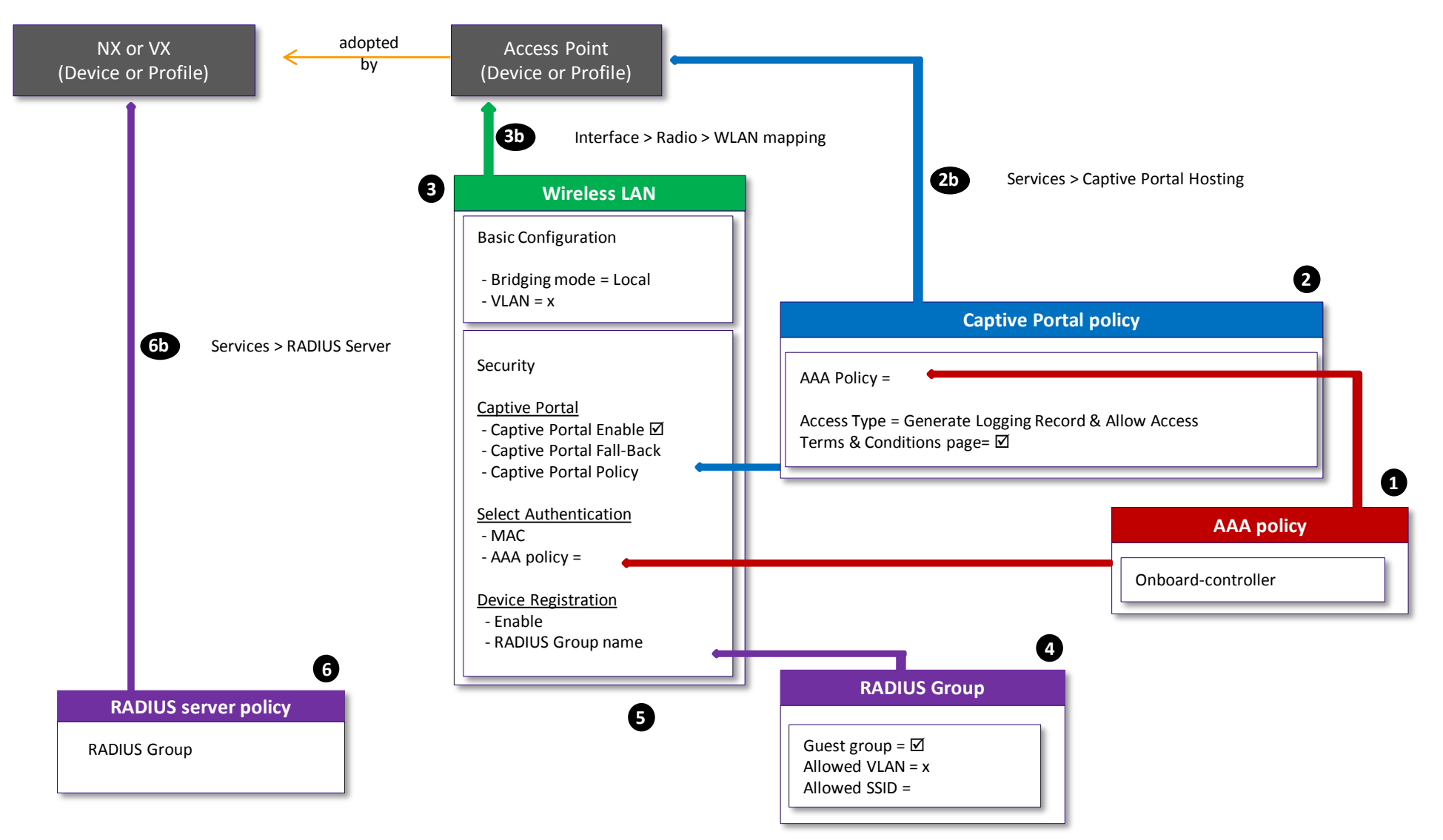

Configuring a level 2 MiNT link architecture

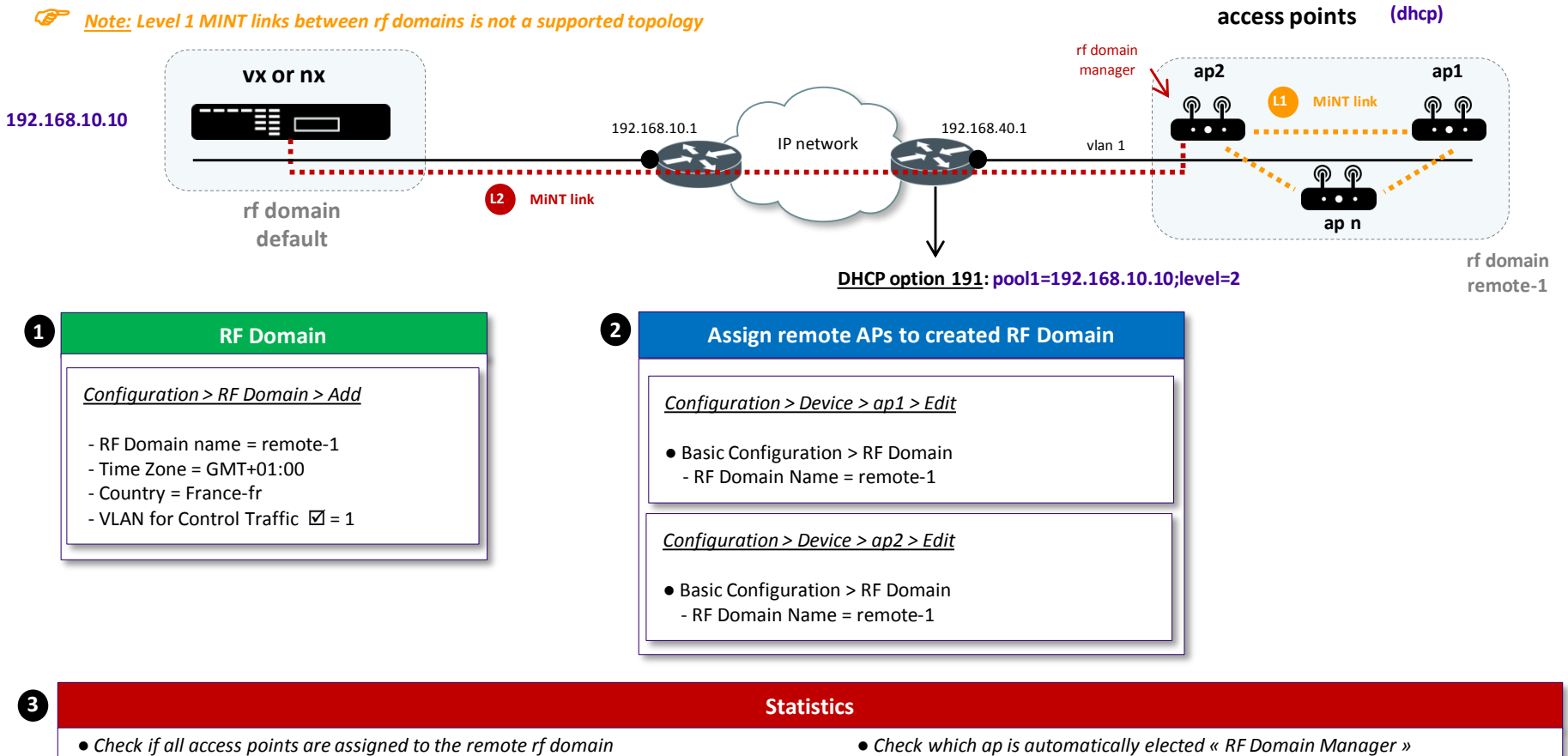

*Statistics > remote-1 > Devices*

ap1, ap2, ap n should be displayed

*Statistics > remote-1 > Health > Domain* RF Domain Manager = ap2 (example)

The « VLAN for Control Traffic » configured in the RF Domain is used to establish level 1 MiNT links between APs in the remote rf domain.

<sup>o</sup> Note: The AP elected « RF Domain Manager » keeps established a single level 2 MiNT link between the remote rf domain and the management platform.

■ Auto IPSec Secure

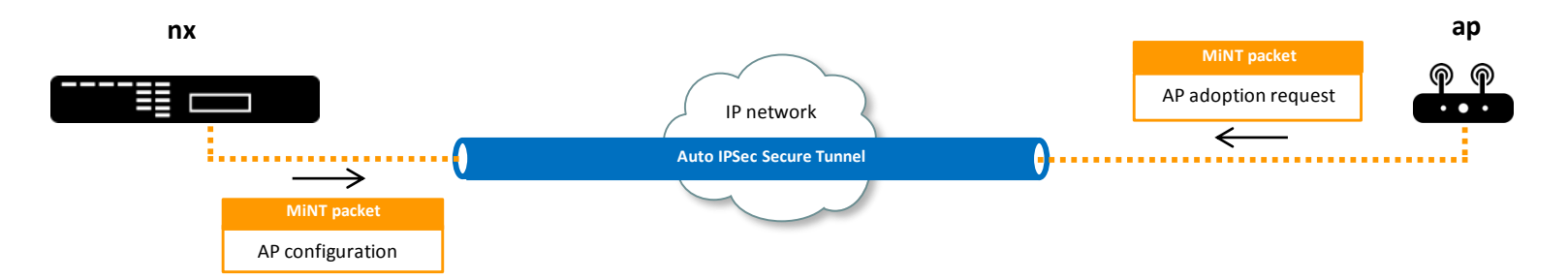

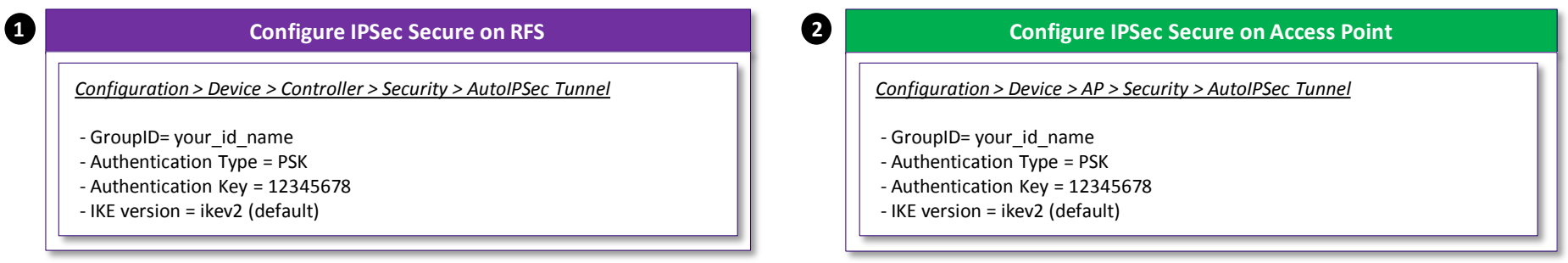

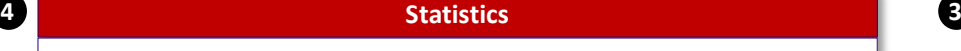

- *● Check adoption status*
- *Statistics > Controller > Adoption > Adopted APs*
- Status = configured

*● Check AutoIPSec Secure*

*Statistics > Controller > VPN > IKESA*

State = established *Statistics > RFS > VPN > IPSec*

State = VALID / Mode = Tunnel

#### **Configure Adoption with IPSec Secure on Access Point**

*Configuration > Device > AP > Adoption > Controller Hostnames*

- Host (IP address) = rfs-ip-address
- Pool = 1 (default)
- Routing Level = 1 or 2
- IPSec Secure = Yes

#### ■ Tunneling data via L2TPv3

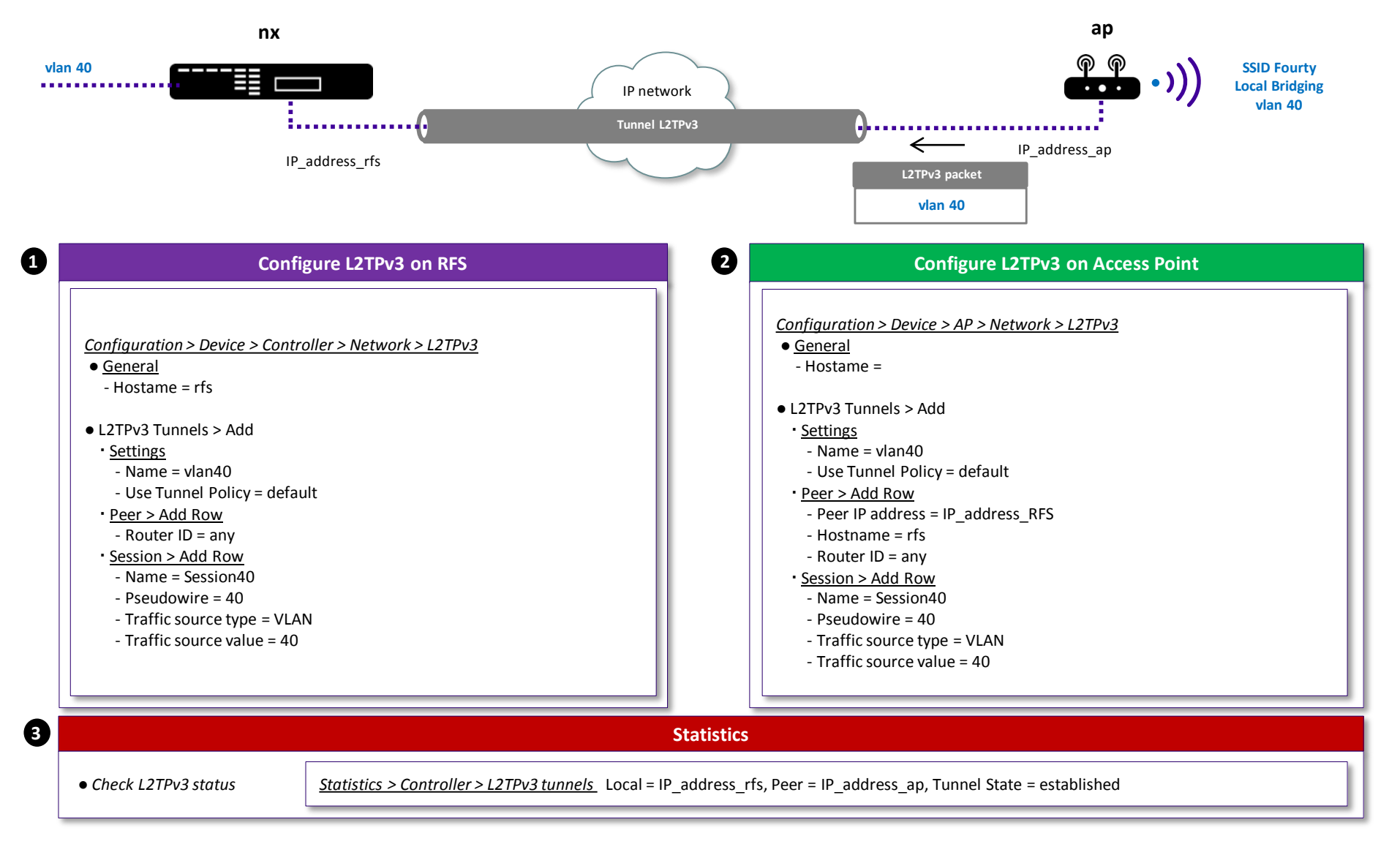

#### Establishing a Cluster using CLI and the « join-cluster » command

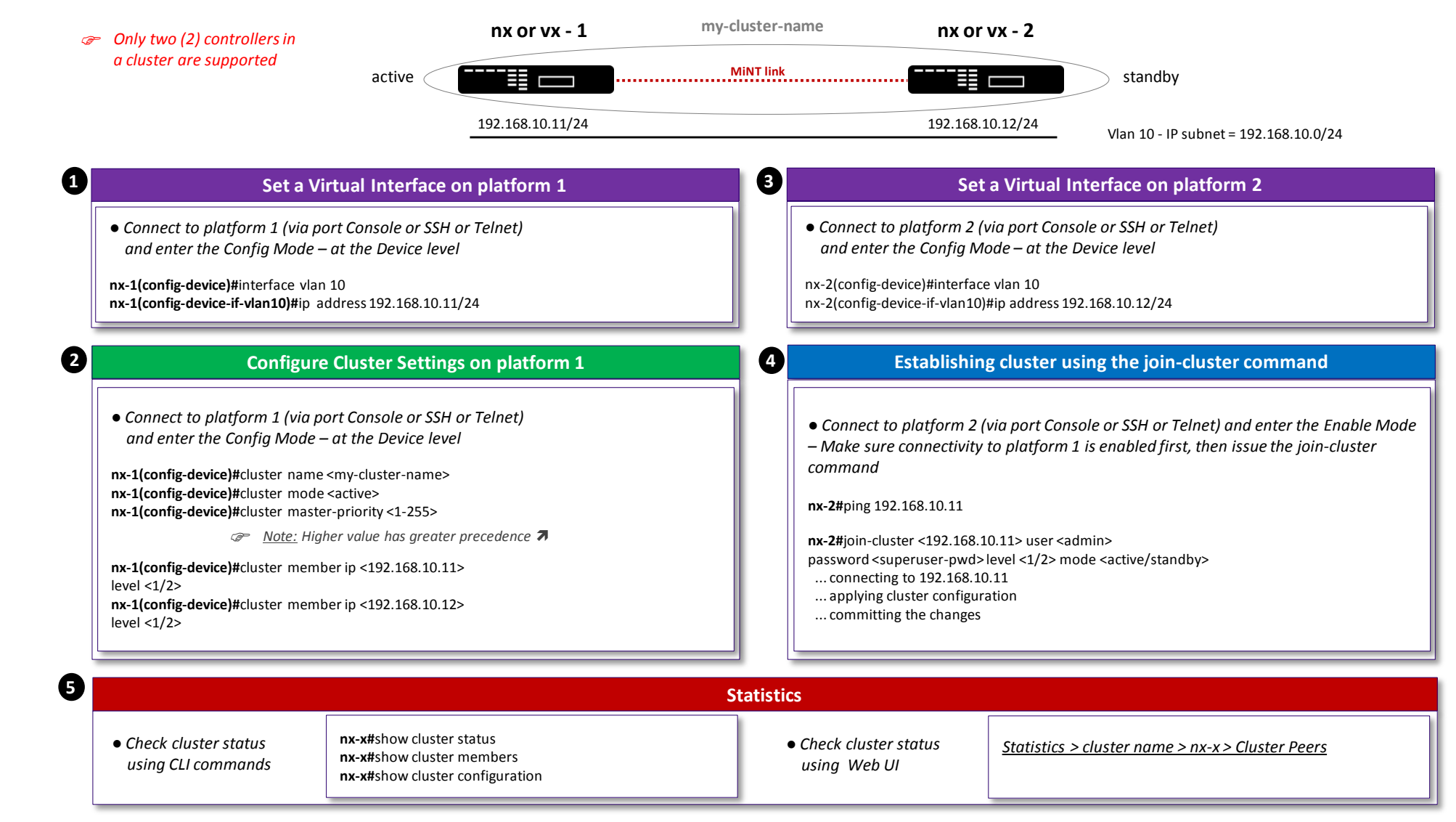

#### ■ MeshConnex<sup>™</sup>

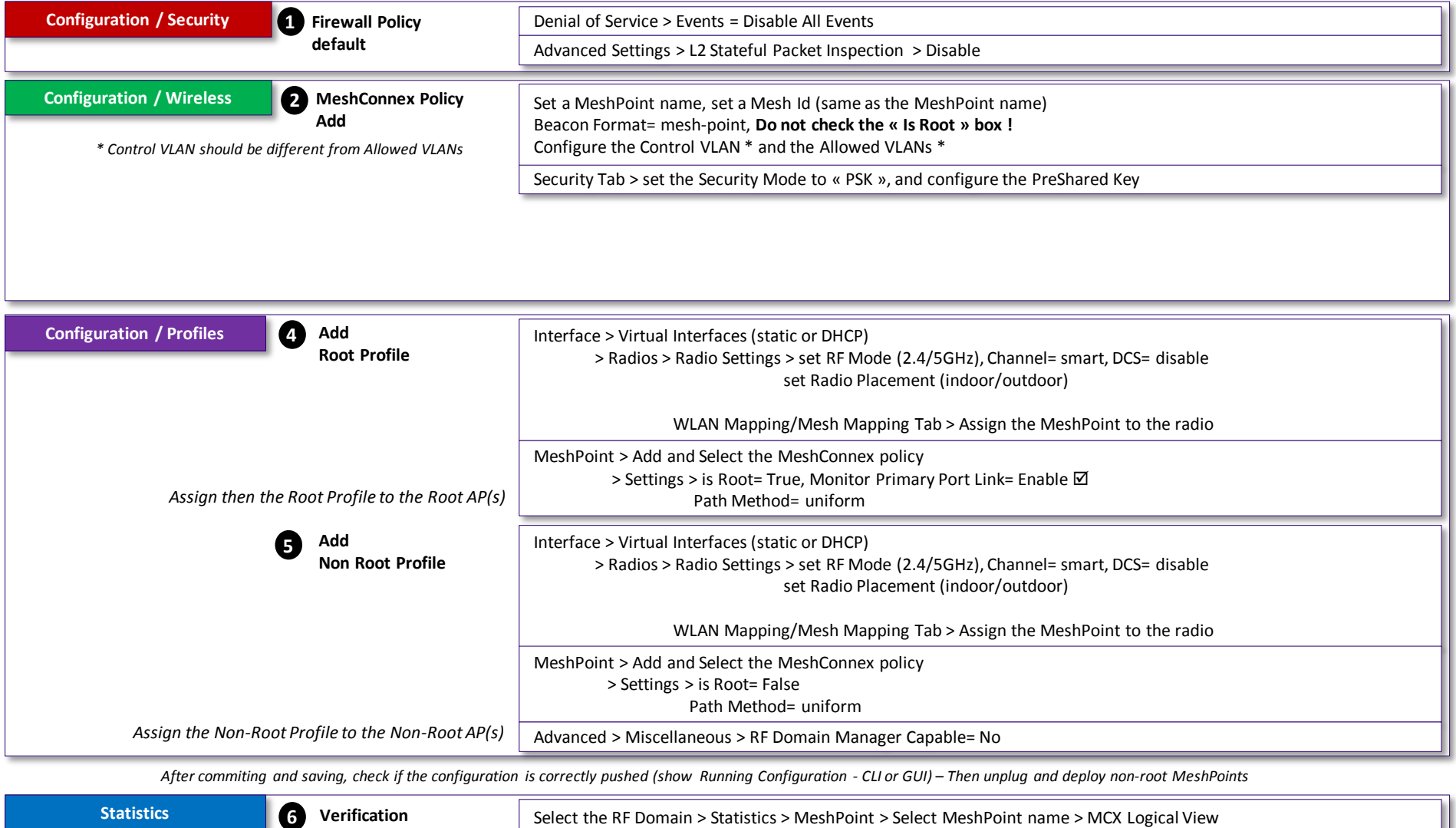

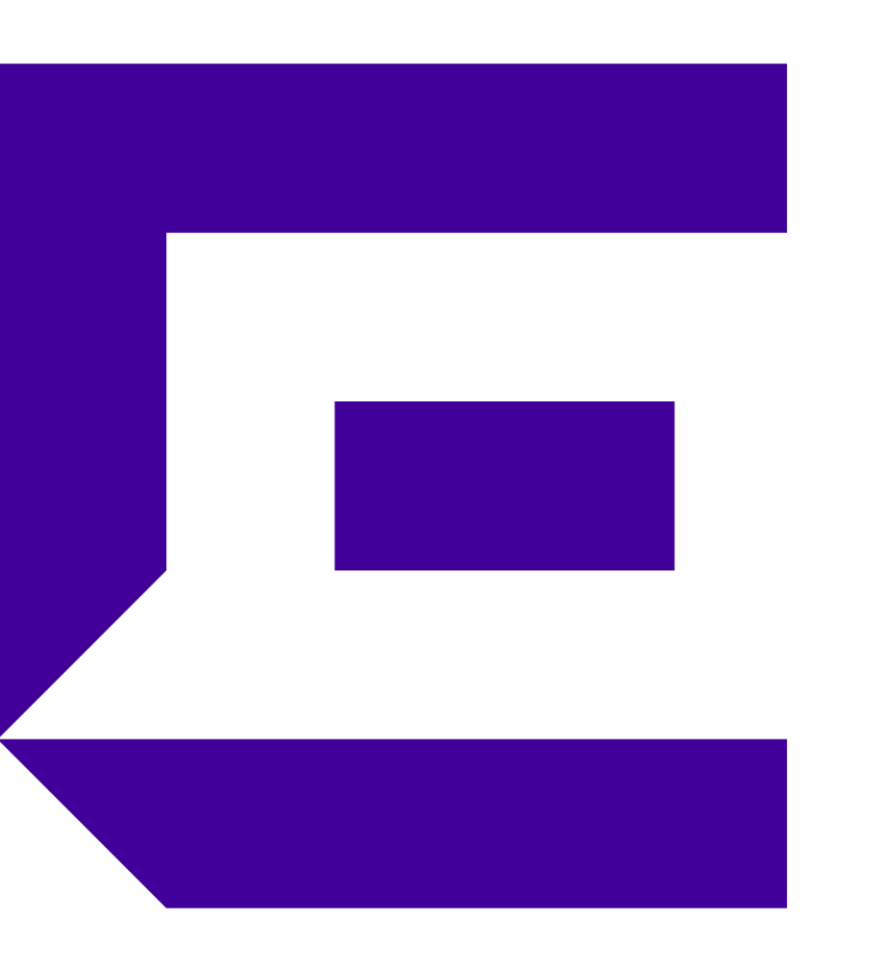

#### WiNG 5 Quick Start Guide Part 3 – Firmware Upgrades

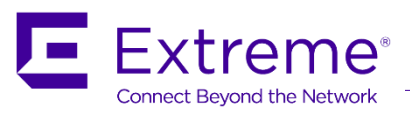

### Firmware Upgrades – Local Deployments

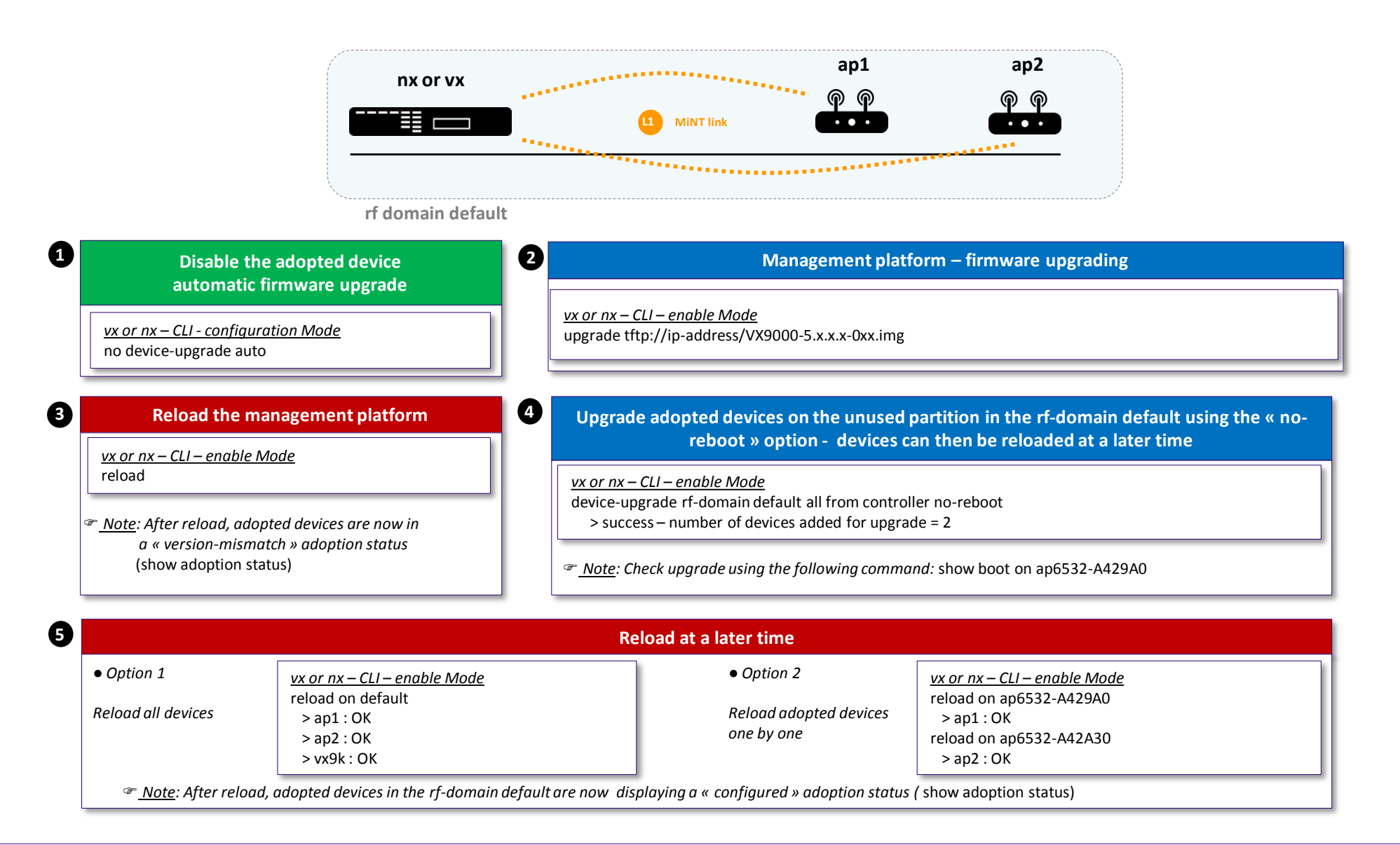

## Firmware Upgrade – NOC Deployments

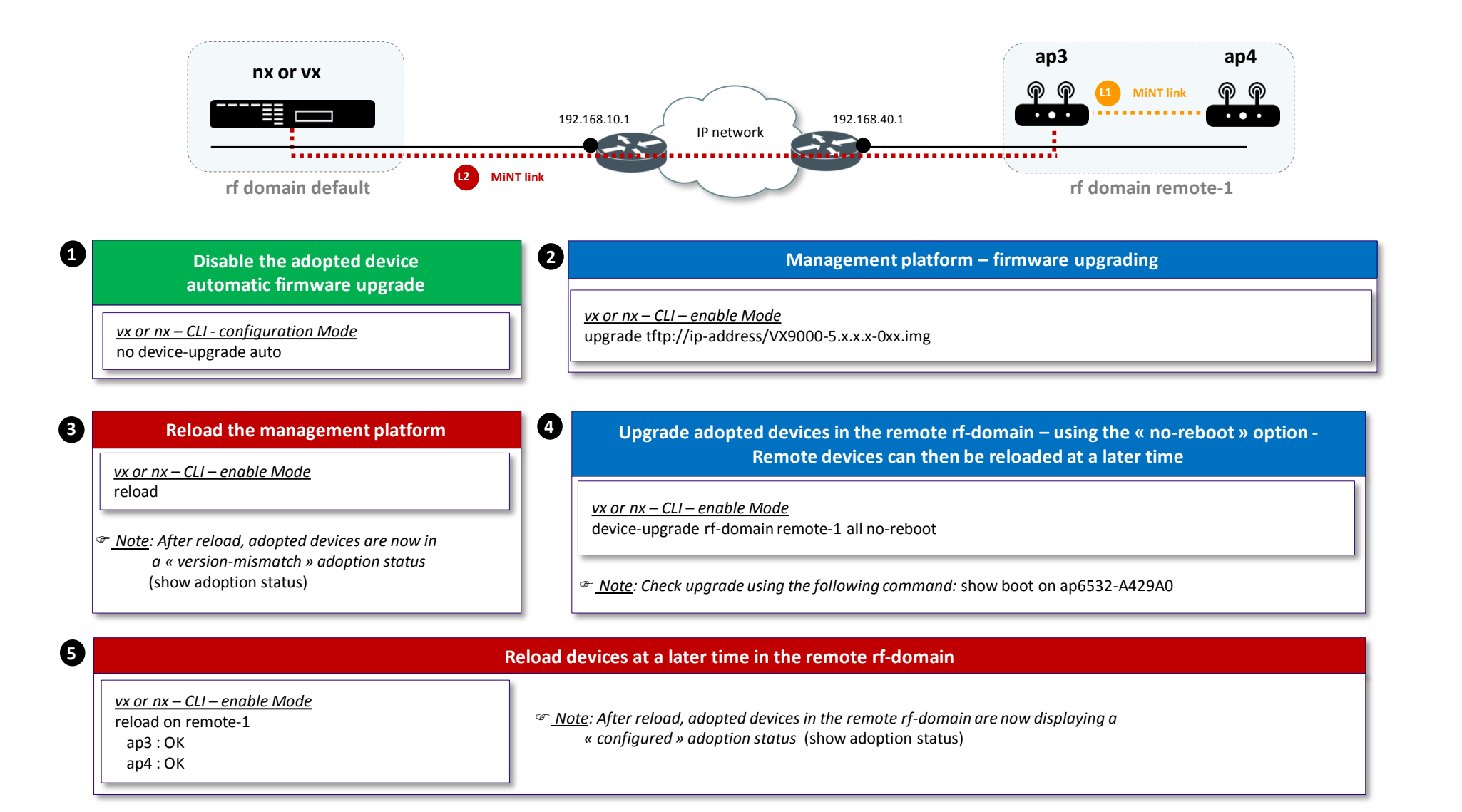

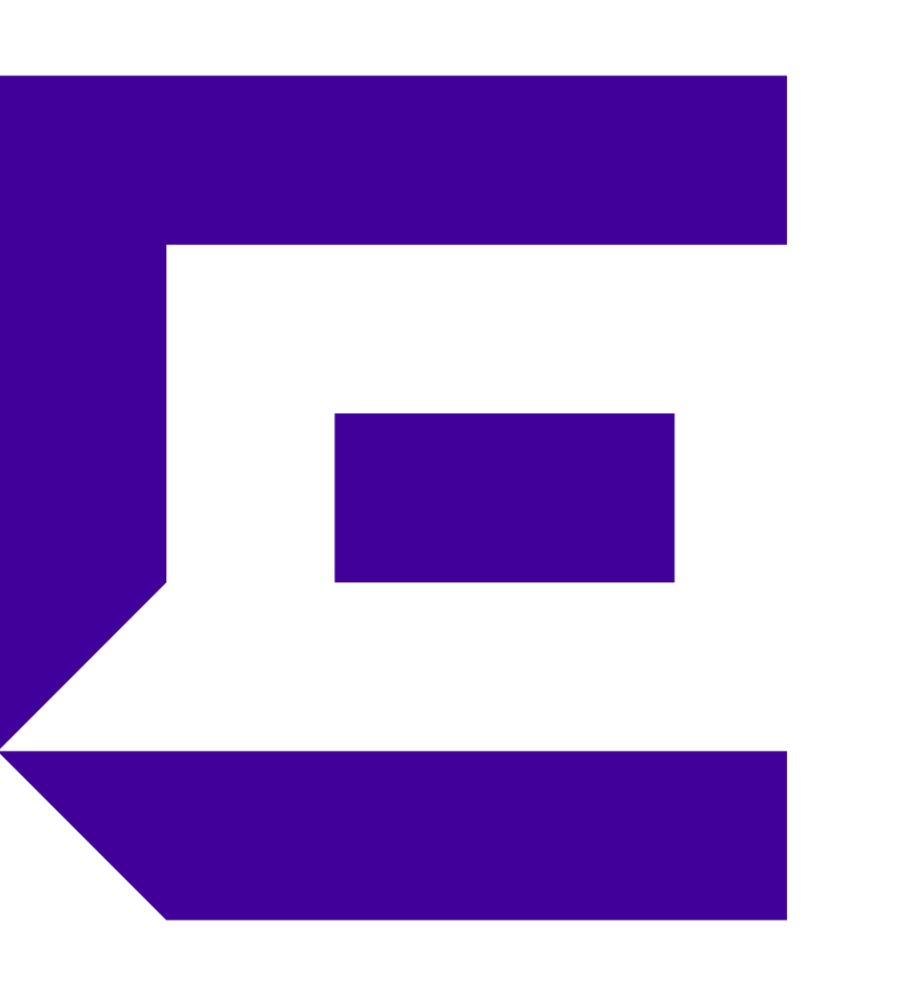

Appendix – Feature Matrix

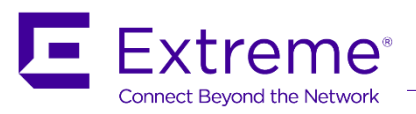

#### Controller Feature Matrix

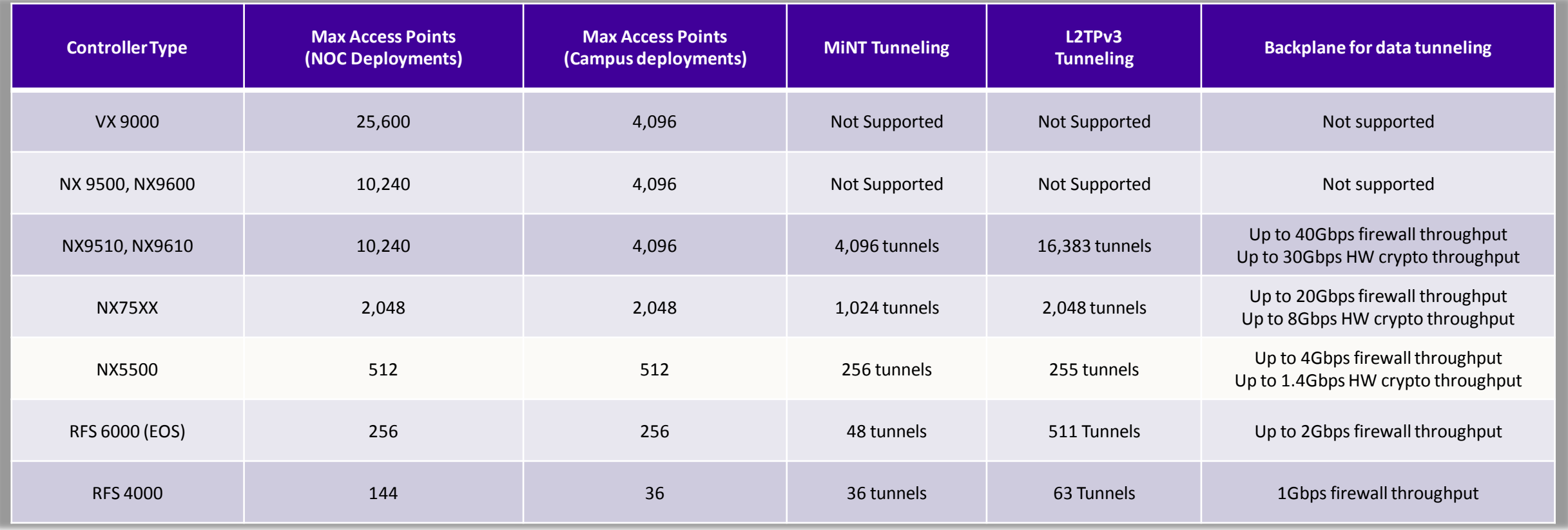

#### Controller Feature Matrix

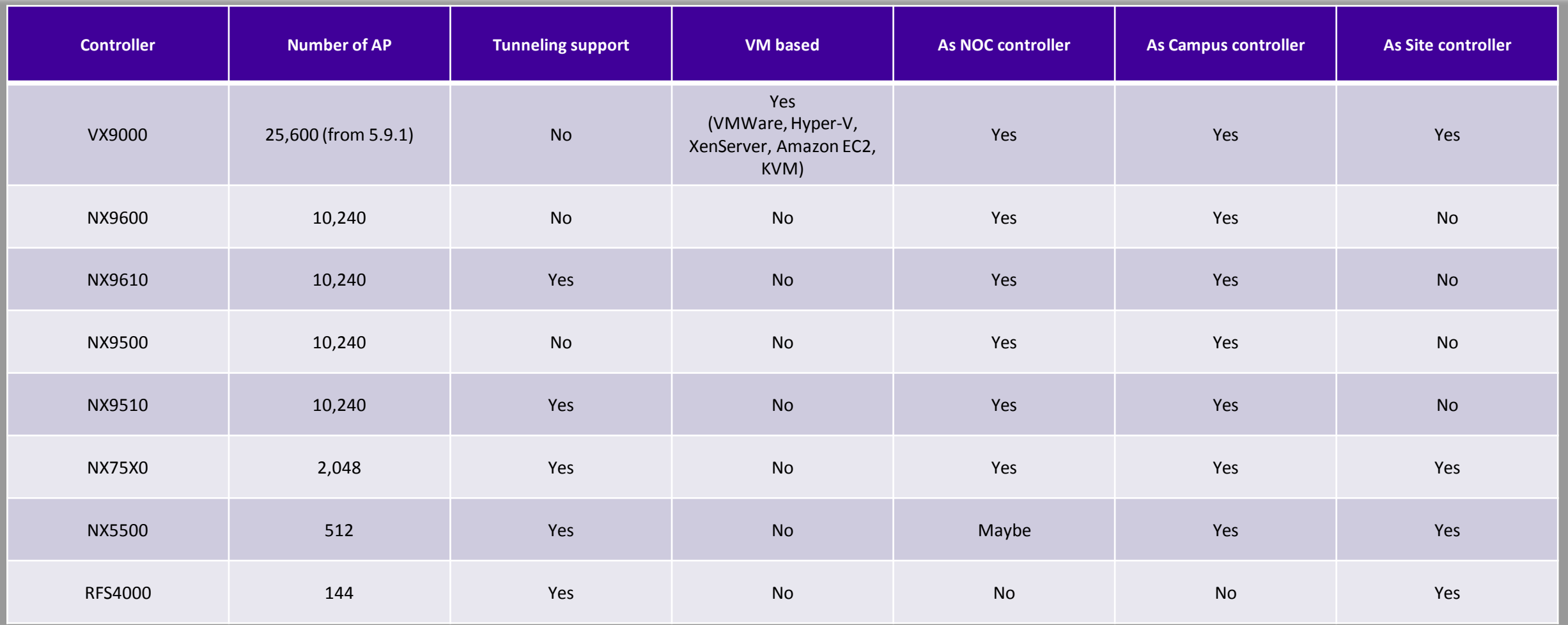

#### Access Points Use Cases

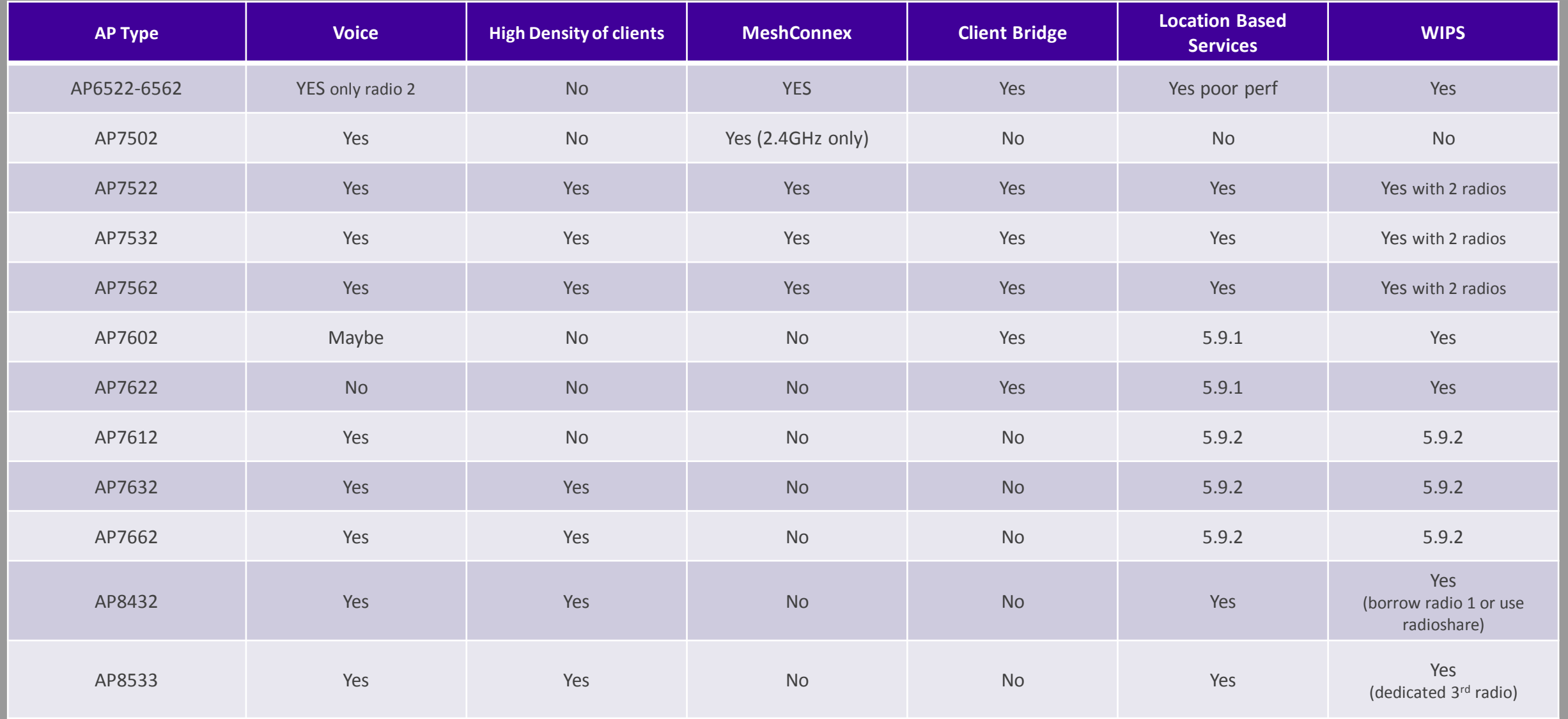

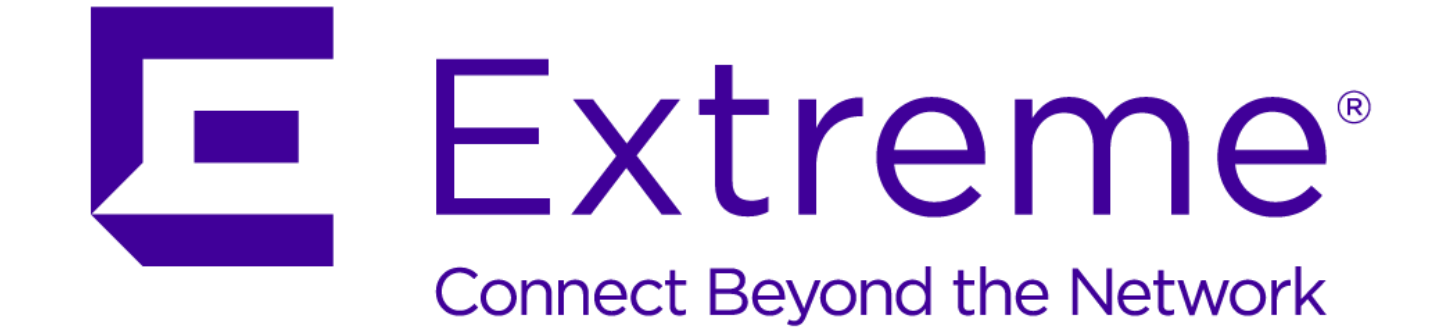

#### WWW.EXTREMENETWORKS.COM

and are used under license. All other trademarks are the property of their respective owners. © 2013 Motorola, Inc. All rights reserved.